# **RMG**

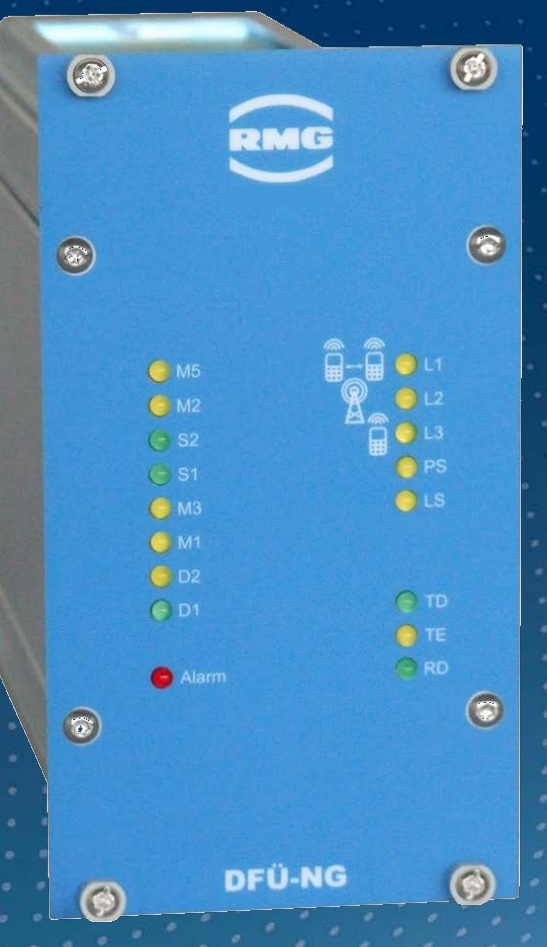

Bedienungsanleitung

## Datenfernübertragungseinheit DFÜ-NG

Stand: 07.12.2020 Version: 03

#### **Hersteller** Für technische Auskünfte steht unser Kundenservice zur Verfügung

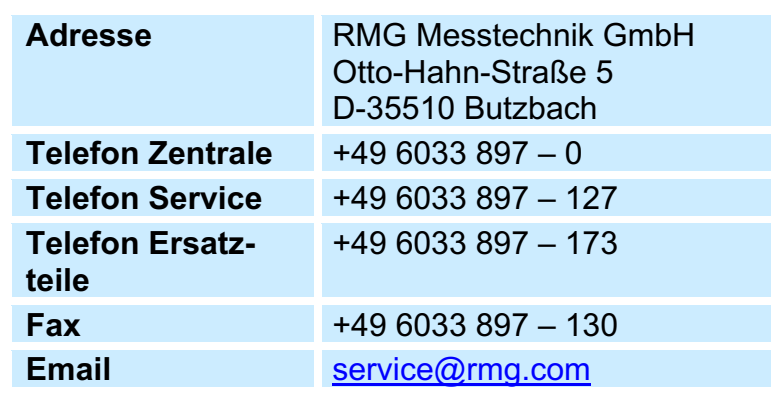

**Originales Dokument** Das Handbuch **DFÜ\_NG\_manual\_03\_de** vom 13.09.2019 für die Datenfernübertragungseinheit DFÜ-NG ist das originale Dokument. Dieses Dokument dient als Vorlage für Übersetzungen in andere Sprachen.

> **Hinweis** Papier aktualisiert sich leider nicht automatisch, die technische Entwicklung schreitet aber ständig voran. Somit sind technische Änderungen gegenüber Darstellungen und Angaben dieser Bedienungsanleitung vorbehalten. Die aktuellste Version dieses Handbuchs (und die weiterer Geräte) können Sie aber bequem von unserer Internet-Seite herunterladen:

#### **www.rmg.com**.

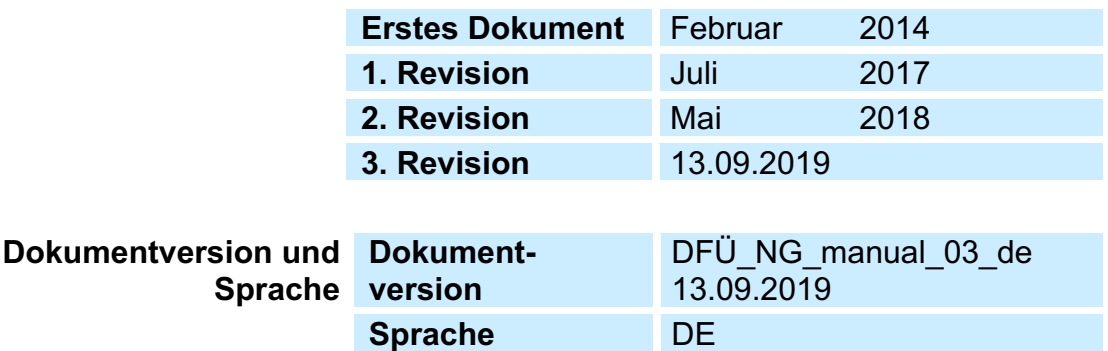

 $\mathbf{1}$ 

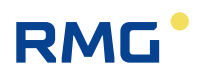

## **INHALTSVERZEICHNIS**

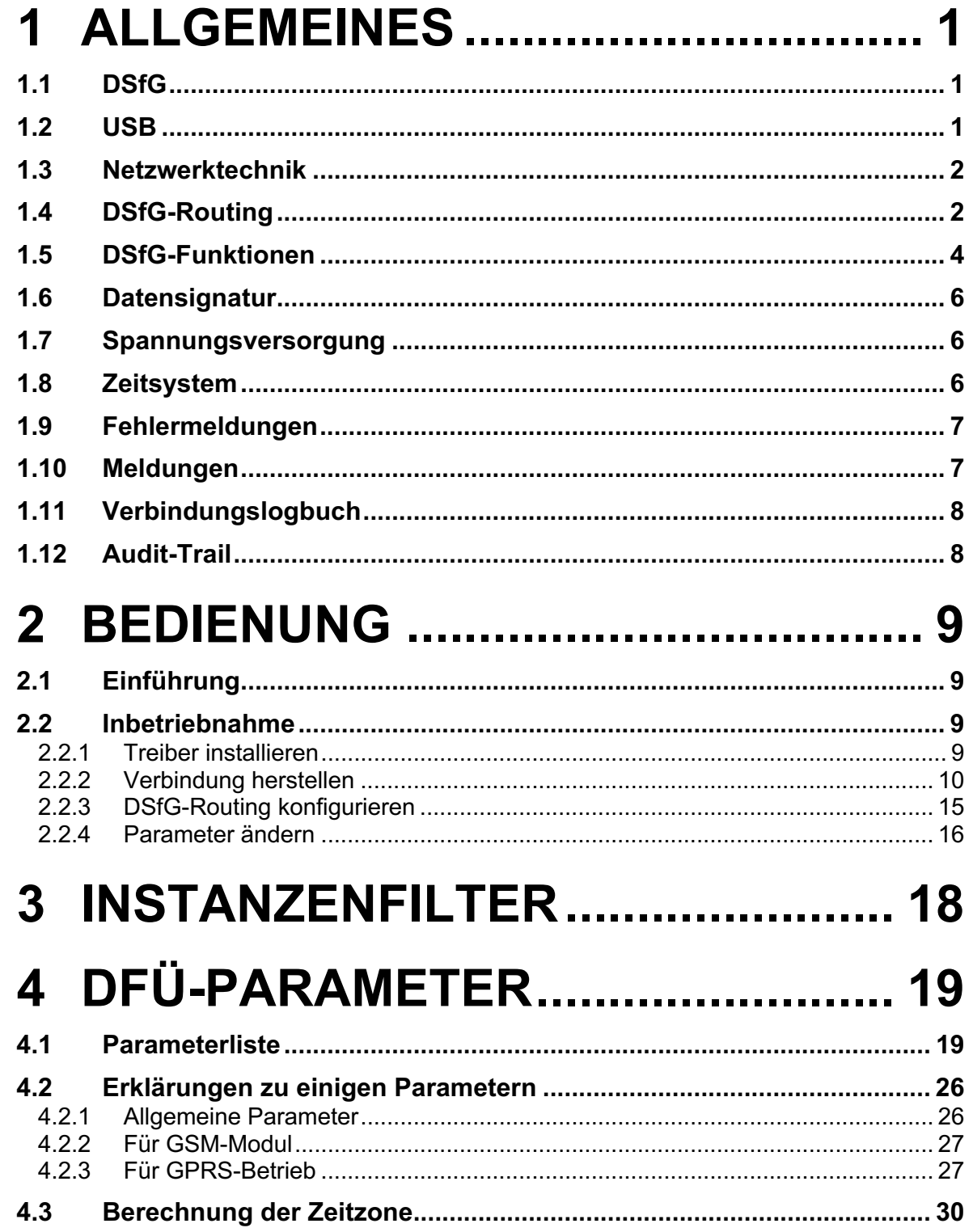

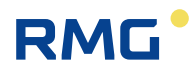

 $\mathbf{II}$ 

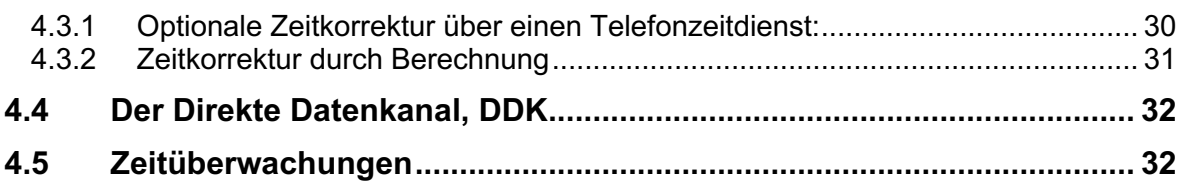

## **5 BEDIEN- UND ANZEIGEELEMENTE** 34

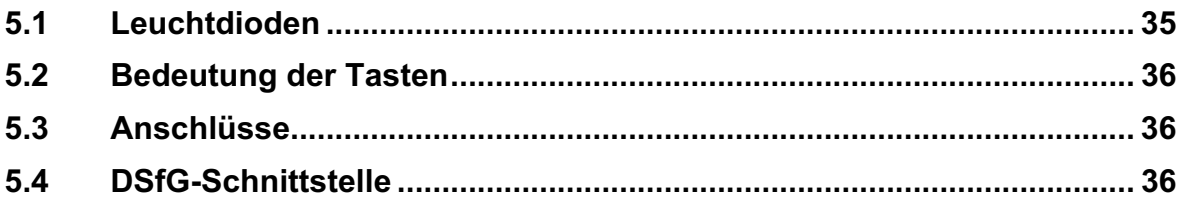

## **6 BUSTERMINIERUNG / DIP-**

## 7 TECHNISCHE DATEN .................. 39

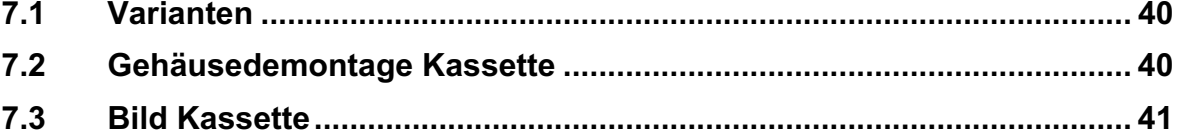

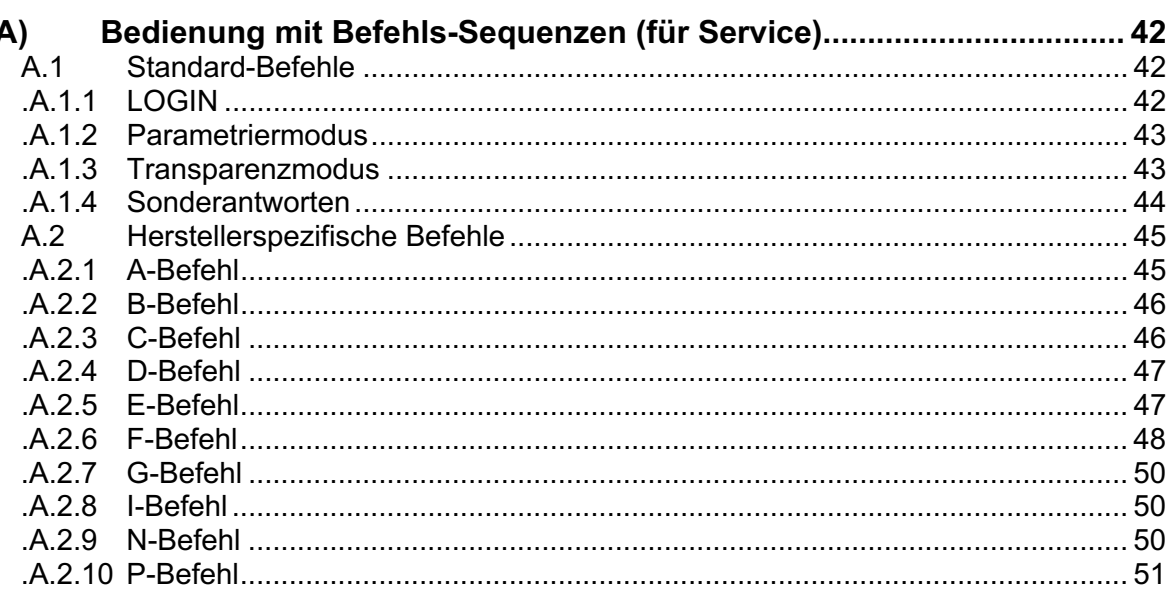

 $\overline{\mathbf{H}}$ 

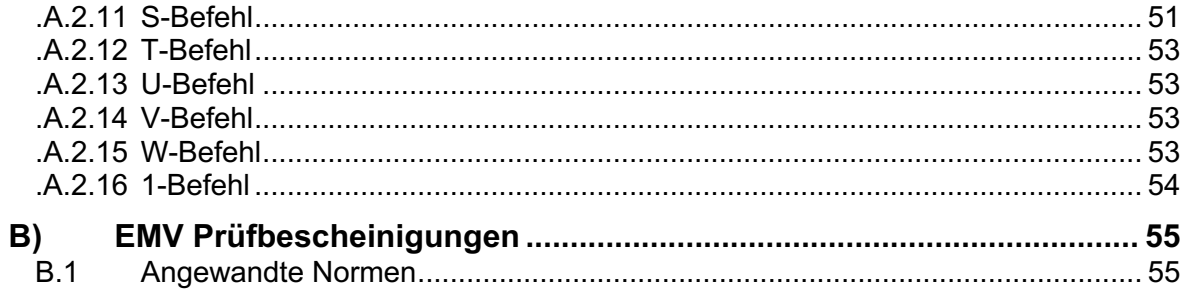

## **1 Allgemeines**

Bei der **DFÜ-NG** handelt es sich um einen Protokollkonverter zwischen einer entfernten Zentrale zu DSfG-Teilnehmern über den DSfG-Bus.

Das Gerät DFÜ-NG stellt eine neue Generation von DFÜ-Einheiten dar, die die grundsätzlichen funktionalen Anforderungen zur Umstellung von analogem auf TCP/IP basierendem Messdatenabruf aus allen Gasdruckregel- und Messanlagen (GDRM) und Gasbeschaffenheitsmessanlagen (GBM) erfüllt. Die DFÜ-NG ersetzt damit die Geräte DFÜ/DFY/DLA mit vollem Leistungsumfang.

Die DFÜ-NG kann mit folgenden Kommunikationsmodulen bestückt werden: GPRS/GSM-Modul, Ethernet, Analog-Modem oder ISDN-Modul.

DFÜ-NG steht als Kassetten-Variante zur Verfügung.

### **1.1 DSfG**

Die DFÜ-NG gibt es in einer Basisversion mit integriertem Kommunikations-Modul für den Datenzugriff per Abrufzentrale und DSfG-Bus-Zugang zu den in der Messanlage eingebauten Geräten wie Mengenumwertern, Registriergeräten oder Gaschromatographen.

Der bei älteren Geräten optionale Instanzenfilter ist immer vorhanden. Für den speziellen Anwendungsfall mit einem MRG 2203 steht auch der schnelle "Direkte Datenkanal" (DDK) zur Verfügung. Wird DDK nicht benötigt, kann diese Schnittstelle als RS232-Schnittstelle zur Parametrierung etc. verwendet werden (wie USB). Wenn die DFÜ-NG nicht Leitstation ist, erfolgt eine automatische Baudrate-Erkennung.

Eine als Leitstation konfigurierte DFÜ-NG erkennt nach einem Reset das Vorhandensein einer bereits am Bus befindlichen Leitstation und geht dann nicht an den DSfG-Bus.

### **1.2 USB**

Die USB Schnittstelle ermöglicht die universelle Kommunikation mit dem Gerät. Sie bietet den gleichen Funktionsumfang wie die im Gerät eingebauten Module. Die Schnittstelle kann verwendet werden für das DSfG-Protokoll oder für die Parametrierung mit Service Tools wie z.B. den DFÜ-Installer.

Die Daten werden mit 115200 bps, 8 Datenbits, 1 Stopbit und ohne (none) Parity übertragen.

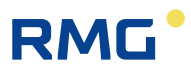

Die Leitungen RTS und CTS werden als Handshakeleitungen verwendet und müssen unbedingt bedient werden! D.h. RTS signalisiert der DEE seine Empfangsbereitschaft, mit CTS signalisiert die DEE ihrerseits ihre Empfangsbereitschaft.

### **1.3 Netzwerktechnik**

Eine optionale Erweiterung unterstützt die Funktionalität der Netzwerktechnik in der Gasstation. Gibt es neben der DFÜ-NG andere via DSfG-B ansprechbare Geräte mit Netzwerkzugang, z.B. ein MRG 910 mit Ethernet-Modul, können diese durch DSfG-Routing (DR) über diese DFÜ-NG abgerufen werden.

In der DFÜ-NG wird in dieser Ausbaustufe eine zusätzliche Ethernet Schnittstelle verwendet um eine Ankopplung an das lokale Netzwerk zu ermöglichen. Die integrierte DSfG-Router Funktion sorgt nun dafür, dass ein Zugriff auf die unterschiedlichen netzwerkfähigen Endgeräte erfolgen kann. Die Endgeräte werden über einen handelsüblichen Switch vernetzt. DSfG-Routing kann mit jedem Kommunikationsmodul, also auch Analog-Modem durchgeführt werden.

In der DFÜ-NG werden die DSfG-Instanzen (EADR) verwaltet und die Zuordnung zu den IP-Adressen der einzelnen Endgeräte (Umwerter etc.) getroffen. Diese Vorgehensweise ermöglicht es dem Kunden seine Zentrale mit seinen Abruftechniken im Wesentlichen beizubehalten.

### **1.4 DSfG-Routing**

Die 31 möglichen Teilnehmer an einem DSfG-Bus können entweder über die RS 485-Schnittstelle (lokaler Bus) oder über LAN (externe Teilnehmer) mit der DFÜ-NG verbunden sein. Das könnte dann wie auf der folgenden Zeichnung aussehen.

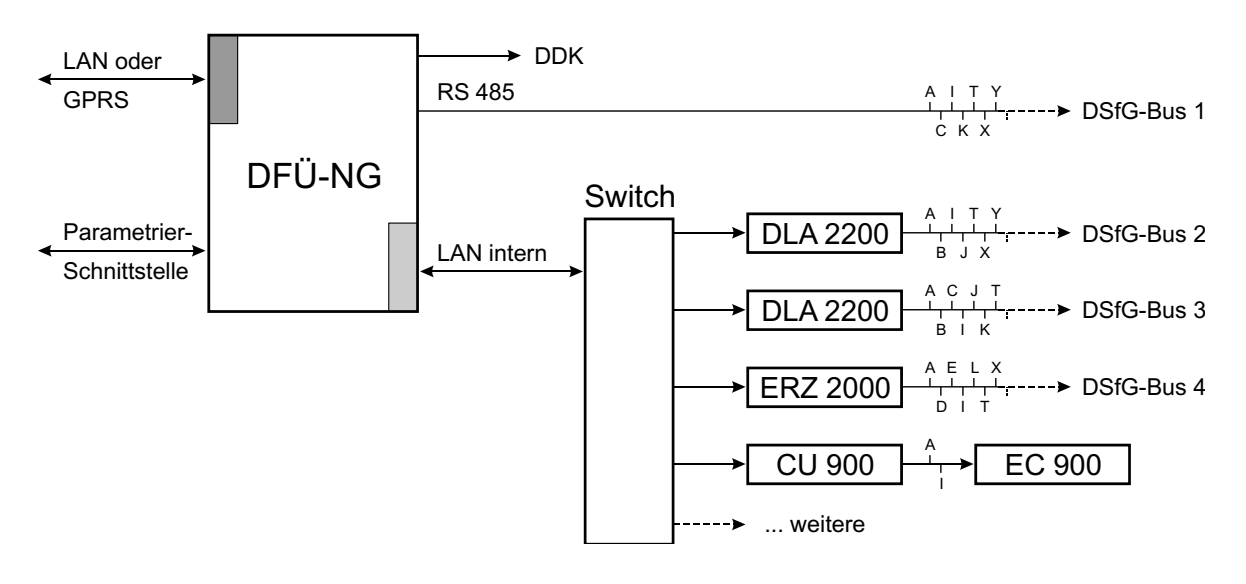

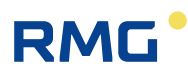

Hier ist die DFÜ-NG Leitstation für den (lokalen) DSfG-Bus 1 an der RS 485- Schnittstelle. Über Netzwerk sind hier zwei LAN-Adapter vom Typ DLA 2200 sowie ein Flow Computer ERZ 2000 angeschlossen. Diese Geräte stellen eine Verbindung zu den DSfG-Bussen 2 bis 4 her. Weiterhin ist über die CU 900 ein DSfG-B-fähiger Mengenumwerter vom Typ EC 900 angeschlossen. Obwohl hier vier verschiedene DSfG-Busse angeschlossen sind, ist die Anzahl der abfragbaren Geräte auf 31 begrenzt, da der DSfG-Standard keine Adressierung von mehr als 31 Teilnehmern ermöglicht.

Das DSfG-Routing funktioniert dann so: Eine Fernabfrage von Daten eines Busteilnehmers enthält die zugehörige DSfG-Busadresse des Teilnehmers. In der DFÜ-NG ist eine Tabelle gespeichert, die für jeden Busteilnehmer den Kommunikationsweg enthält (z.B. lokaler Bus über RS 485 oder IP-Adresse). Dabei ist es möglich, dass die Busadressen in den einzelnen Geräten von den Adressen abweichen, unter denen die Geräte aus der Ferne angesprochen werden. Insbesondere ist es möglich, dass die Busadressen in den Geräten im gesamten dargestellten System mehrfach vorkommen.

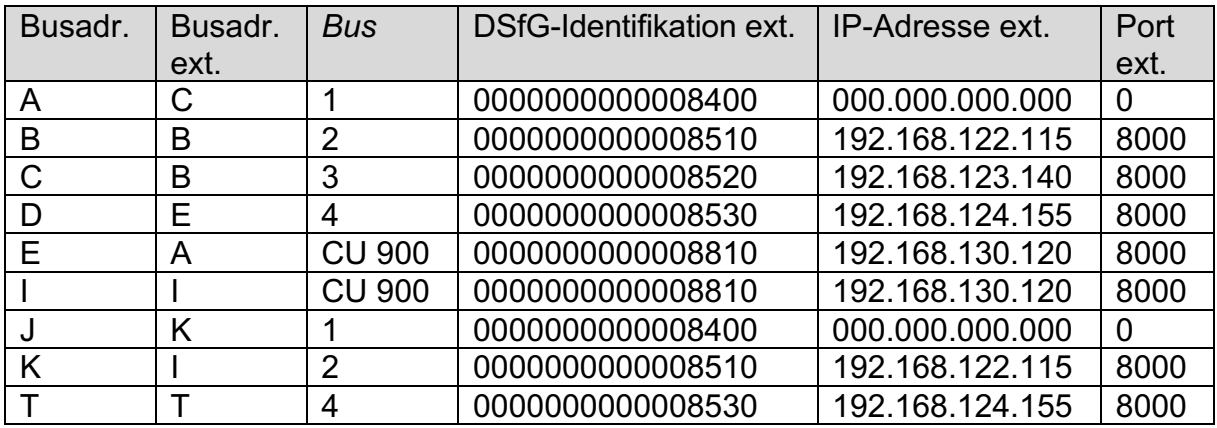

Die Zuordnung der einzelnen Geräte zu den abgefragten Busadressen könnte z.B. so aussehen wie in der folgenden Tabelle:

Die Bezeichnungen in der Titelzeile der Tabelle entsprechen denen, die das Inbetriebnahmeprogramm DFÜ-Installer verwendet (die Spalte "Bus" wurde hier zum besseren Verständnis eingefügt). "Busadr." bezeichnet die Adresse für die Fernabfrage, "Busadr. ext." die am Gerät eingestellte DSfG-Adresse. In diesem Beispiel ist z.B. die Geräteadresse "E" verschieden von der Abfrageadresse "D". Außerdem taucht zweimal die Geräteadresse "B" auf, was bedeutet, dass die Parametrierung sehr sorgfältig erfolgen muss damit die Zuordnung eindeutig ist.

Die beschriebene Zuordnung ist bei der Inbetriebnahme vorzunehmen, entweder durch die entsprechende Maske im DFÜ-Installer oder mit den Parametern 453 bis 576.

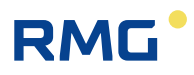

Mit dem Parameter 577 (xpMode) kann ausgewählt werden, auf welche Weise die Umleitung zu den einzelnen Teilnehmern erfolgt:

- 0: Es erfolgt keine Umleitung über Ethernet (nur im lokalen Bus).
- 1: Die Umleitung erfolgt über die Identifikation.
- 2: Die Umleitung erfolgt über die externe Busadresse (EADR).
- 3: Die Umleitung erfolgt auf beide Arten. Die Reihenfolge, in der nach den Geräten gesucht wird, wird durch den Parameter 578 (xpSearch) bestimmt (0: zuerst über Identifikation, 1: zuerst über DSfG-Adressen).

Die einfachste und sicherste Umleitung erfolgt über die DSfG-Identifikation. Mit diesem Parameter, der in den über LAN angesprochenen Geräten eingestellt sein muss, wird der jeweilige Bus eindeutig festgelegt. Es ist darauf zu achten, dass alle Identifikationen unterschiedlich sind, damit die Zuordnung eindeutig ist.

Die alternative Zuordnung erfolgt über die externe Busadresse (EADR). Für die korrekte Zuordnung müssen hier die DSfG-Adressen alle unterschiedlich sein! Damit ist auch bei mehreren angeschlossenen Bussen die Anzahl aller Teilnehmer auf 31 beschränkt. Für alle nicht verwendeten Busadressen sollte die "Busadr. ext." auf "0" gesetzt werden.

Eine doppelt vorhandene externe Busadresse wie in der obigen Tabelle die Adresse "B" führt zu Zuordnungsproblemen. Die DFÜ-NG würde immer nur das erste Gerät in der Liste finden – das Gerät in Bus 3 könnte nicht angesprochen werden. In diesem Fall würde mit der Abfrage-Adresse C das Gerät im Bus 2 abgefragt werden.

### **1.5 DSfG-Funktionen**

Die DFÜ-NG hat 4 DSfG-Teilnehmeradressen, die, je nach eingesetztem Kommunikationsmodul, durch eine Telefonnummer bzw. eine IP-Adresse für abgehende Anrufe einer Zentrale zugeordnet sind. Ankommende Anrufe werden über die Identifikation beim Login zugeordnet.

Nach einer erfolgreichen Initialisierung wird das Kommunikationsmodul jede Sekunde mit einer einfachen at-Sequenz auf seine Funktionsfähigkeit überprüft und im Falle eines Fehlers neu initialisiert.

Ist ein GSM-Modul erkannt, wird jedoch zyklisch die Feldstärke und einmal pro Minute der Netzanbieter abgefragt. Dies kann unter den Parametern 038 und 039 abgerufen werden.

Weitere Spezifikationen entsprechen dem DSfG Leitfaden.

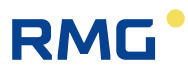

Die Parametrierung der DFÜ-NG kann über die lokale USB-Schnittstelle, das Kommunikationsmodul und, so nicht als DDK benutzt, die lokale RS232- Schnittstelle erfolgen.

Die Betriebsbereitschaft und der Status der DFÜ-NG werden an diversen Leuchtdioden (LEDs) an der Frontplatte angezeigt.

Für die Station steht eine Sammelstörmeldung (potentialfreier Kontakt, LED) zur Verfügung. Der Kontakt ist im Falle einer Störung geschlossen, die LED blinkt.

Alle Stecker sind eindeutig beschriftet. Die DIP-Schalter zur Terminierung des DSfG-Buses befinden sich im Gerät und sind nur durch Demontage erreichbar.

Die Werkseinstellung des DIL Schalters ist  $1 =$  open  $2 =$  open  $3 =$  open  $4 =$  open  $5 =$  open  $6 =$  open  $7 =$  open  $8 =$  open (für Einsatz als Busteilnehmer).

Für den Einsatz als Leitstation sind die Schalter 1 bis 8 auf "closed" zu stellen.

Bei der Kassettenvariante erreicht man eine interne Testschnittstelle zum Mithören (Sniffen) des Datenverkehrs am Modem und DSfG Bus durch Demontage der Frontplatte.

Die 4 Teilnehmer haben einen ausreichend großen Empfangspuffer um die von dem DSfG-Bus empfangenen Telegramme ablegen zu können. Dadurch können an diese Adresse gesendete Telegramme gespeichert und später von der Zentrale bearbeitet werden.

Jeder Teilnehmer auf der DFÜ-NG-Seite kann nur von einem Busteilnehmer geblockte Telegramme empfangen. D.h., läuft gerade der Empfang eines geblockten Telegramms vom Teilnehmer X, kann Teilnehmer Y kein Telegramm absetzen bis X fertig ist!

Bei der Datenübertragung zur fernen Zentrale wird streng zwischen einem LOGIN-Parametrierungs-Modus und einem transparenten Datenübertragungsmodus unterschieden.

Im LOGIN-Modus wird der LOGIN mit der Zentrale, Kennungs- und Passwortdialog sowie die Parametrierung der wichtigsten DFÜ- und DSfG-Parameter durchgeführt. Außerdem ist es möglich herstellerspezifische Befehle auszuführen.

Im Transparenzmodus werden ausschließlich DSfG-Telegramme zwischen Zentrale und DSfG-Teilnehmern übertragen.

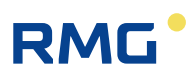

### **1.6 Datensignatur**

Die Signatur der Daten gemäß DSfG-Standard ist in Vorbereitung. Eine Testversion der DFÜ-NG mit dieser Funktion ist lieferbar.

### **1.7 Spannungsversorgung**

Standardmäßig wird die DFÜ-NG mit 24 V Gleichspannung (DC) betrieben. Optional ist eine 230 V AC-Spannungsversorgung durch die Verwendung eines anderen Bodenteils lieferbar.

Die Stromaufnahme bei 24 V DC liegt bei ca. 600 mA. Unterbrechungen der Stromversorgung <50 ms werden überbrückt. Bei 230 V AC Spannungsversorgung liegt die Stromaufnahme bei ca. 20 mA.

### **1.8 Zeitsystem**

Je nach eingesetztem Kommunikationsmodul kann die Uhr über einen Telefonzeitdienst, einen (S)NTP- oder Time-Server synchronisiert werden. Im Folgenden werden diese Zeitserver als TTS, Tele Time Server, bezeichnet.

Ebenso kann die Uhr über ein Attentiontelegramm mit NTY=Z von einer Abrufzentrale oder von einem parametrierbaren DSfG-Busteilnehmer synchronisiert werden. Soll die Synchronisation durch einen Busteilnehmer erfolgen, so ist der Parameter 445 auf dessen Busadresse zu setzen.

Die DFÜ-NG kann so parametriert werden, dass sie in einem einstellbaren Minutenraster ein Attentiontelegramm mit NTY=Z, d.h. ein Synchronisationstelegramm, versendet. Dieses Zeitraster ist im Parameter Synczeit Nr. 23 gespeichert. Steht dort 0, wird nie synchronisiert, ansonsten im dort angegebenen Minutenraster. Synchronisiert wird immer zur 30. Sekunde.

Es gibt 2 Methoden für die Sommer-Winterzeit Umstellung.

- 1. Über die Info eines Telefonzeitdienstes. Hierfür stehen die Parameter 052 und 053 bereit.
- 2. Ohne Telefonzeitdienst wird die Umschaltzeit nach den gesetzlichen Regeln (Gesetzliche Grundlage der BRD vom 13.9.1994 BGB 1, S.2322) berechnet und die Ankündigungs- und Zeitzonenkennzeichnung selbstständig vorgenommen. Diese Zeiten gelten auch für Österreich.

Im TDI und in der Antwort auf den U-Befehl wird immer ein Zeitzonenkennzeichen M/m und S/s übertragen.

Es wird nicht nur der interne Bus synchronisiert, sondern auch die über LAN verbundenen externen Teilnehmer.

### **1.9 Fehlermeldungen**

In der DFÜ-NG werden 2 Arten von Fehlermeldungen erzeugt.

- 1. Störungen am System. Dies kann z.B. ein einfacher Netzausfall sein oder aber auch ein schwerwiegender Fehler am Betriebssystem. Alle diese Fehler, sie sind beim F-Befehl beschrieben, lösen die **Sammelstörmeldung aus**. Wenn die **Alarm**-LED blinkt, ist der potentialfreie Relaiskontakt geschlossen. Die Sammelstörmeldung, geschlossener Relaiskontakt und blinkende LED, kann vor Ort über den Taster **Alarm Reset** aufgehoben werden. Die **Fehlerliste** wird dadurch gelöscht!
- 2. **Störungen am DSfG-Betrieb**, wie z.B. eine Pollingstörung. Die hier möglichen Fehler sind ebenfalls beim F-Befehl beschrieben.

Tritt im DSfG-Betrieb eine Pollingstörung auf, d.h. der Teilnehmer wurde für eine Zeit größer TS nicht mehr angepollt, leuchtet die LED PS. PS erlischt sobald der Teilnehmer wieder angepollt wird, bzw. beim Löschen der Fehlerliste.

In beiden Fällen erlischt die LED beim Verschwinden der Betriebsstörung. Die Kennzeichnung in der DSfG-Fehlerliste bleibt jedoch bis zum Löschen mittels F-Befehl bestehen.

DSfG-Fehler lösen keine Sammelstörmeldung aus.

### **1.10 Meldungen**

Die DFÜ-NG verfügt über ein Meldearchiv für die Speicherung von 360 Meldungen (Ereignissen)

Gespeichert wird:

- − Zeitpunkt des Auftretens dieser Meldung
- − Ordnungsnummer
- − Meldungsnummer
- − PID des Prozesses, in dem die Meldung ausgelöst wurde

Die Meldungsnummern wurden, sofern vorhanden, den DSfG-Nummern angepasst (wie auch im MRG910 / CU 900).

Momentan gibt es 56 Meldungen.

Das Meldearchiv kann mit einem M900-Archivlesebefehl abgefragt werden.

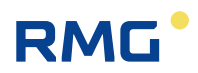

### **1.11 Verbindungslogbuch**

In dem Verbindungslogbuch werden ankommende und abgehende Verbindungen sowie Modem-Resets und Initialisierungen archiviert.

Das Logbuch hat Platz für 270 Einträge.

Gespeichert wird:

8

- − Startzeit der Aktion (Anruf, Reset etc.)
- − Ordnungsnummer
- − Dauer der Aktion in Sekunden
- − Status; z.B. RING erkannt, Verbindung aufgebaut, Datenübertragung

Das Logbuch kann mit einem M900-Archivlesebefehl abgefragt werden.

### **1.12 Audit-Trail**

Im Audit-Trail der DFÜ-NG werden Parameteränderungen protokolliert.

Gespeichert wird:

- − Zeitpunkt der Änderung
- − Ordnungsnummer
- − interne Parameternummer
- − alter Wert
- − neuer Wert
- − Änderungsquelle

Im Audit-Trail ist Platz für 200 Einträge.

Audit-Trail kann mit einem M900-Archivlesebefehl abgefragt werden.

## **2 Bedienung**

### **2.1 Einführung**

Die DFÜ-NG hat keine Bedienungseinheit. Alle Einstellungen müssen über die USB-Schnittstelle oder per DFÜ vorgenommen werden. Ist die DFÜ-NG über den DDK mit einem MRG22xx oder ERZ22xx verbunden, können die wichtigen Einstellungen auch über die Bedienungseinheit dieser Geräte vorgenommen werden. Einzelheiten hierzu finden Sie in den Bedienerhandbücher dieser Geräte.

Für die lokale Parametrierung, insbesondere für die Inbetriebnahme, ist ein spezielles Parametrier- und Testprogramm (DLA-Installer) verfügbar. Mit diesem Programm können nicht nur die benötigten Betriebsparameter (insbesondere die Busund IP-Adressen) eingestellt, sondern auch die Netzwerkverbindungen getestet werden. Der PC wird dazu über die USB-Schnittstelle und die Netzwerkschnittstelle mit der DFÜ-NG verbunden.

Eine weitergehende Parametrierung der DFÜ-NG kann dann mit diesem Programm über Netzwerk oder mit WISERV über DSfG erfolgen.

Die Datenübertragung erfolgt mit **Befehls-Sequenzen**. Auf diesem Weg ist auch die Bedienung und Parametrierung möglich. Diese Art der Bedienung erfolgt auf einer fundamentalen Ebene und wird nur vom RMG-Service angewandt. Weitere Hinweise hierzu sind im *Anhang A) Bedienung mit Befehls-Sequenzen (für Service)* zu finden.

### **2.2 Inbetriebnahme**

### **2.2.1 Treiber installieren**

Die Inbetriebnahme erfolgt über die USB-Schnittstelle. Dazu ist zunächst der erforderliche Treiber auf dem PC zu installieren.

**Hinweis:** Zur Installation des USB-Treibers benötigen Sie Administratorrechte auf Ihrem PC.

Der Treiber ist auf der mitgelieferten CD zu finden im Verzeichnis "*dfue ng usb*". Je nach Betriebssystem Ihres PCs starten Sie die Installation mit "*VCP\_installer\_32bit.bat*" oder "*VCP\_installer\_64bit.bat*".

Bei Windows 7 ist anschließend im Gerätemanager (zu finden unter "*Systemsteuerung/System und Sicherheit/System*") noch eine Einstellung vorzunehmen. Dazu ist folgendermaßen vorzugehen:

- 1. Unter "*Anschlüsse (COM & LPT)*" das Symbol für die DFÜ-NG anklicken.
- 2. Den Reiter "Treiber" auswählen.

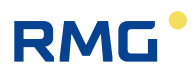

- 3. Auf "*Treiber aktualisieren*" klicken.
- 4. Fortsetzen mit "*Auf dem Computer nach Treibersoftware suchen*".
- 5. Weiter mit "*Aus einer Liste von Gerätetreibern auf dem Computer auswählen*".
- 6. Im linken Fenster "*Silicon Laboratories*" auswählen.
- 7. Im rechten Fenster "*Silicon Labs CP210x USB to UART Bridge*" auswählen und mit "Weiter" die Installation abschließen.

### **2.2.2 Verbindung herstellen**

Das zur Inbetriebnahme verwendete Programm **DFÜ-Installer** befindet sich ebenfalls auf der zum Lieferumfang gehörenden CD und kann direkt von der CD gestartet werden. Mit dem DFÜ-Installer können die wichtigsten Betriebsparameter eingestellt und ein Funktionstest durchgeführt werden. Wenn notwendig, kann eine vollständige Parametrierung der DFÜ-NG mit der Software WISERV (mit LAN-Option) vorgenommen werden.

Bei Installation die folgenden Schritte unbedingt einhalten:

#### **1. Schritt**

Die DFÜ-NG mit der Stromversorgung verbinden. Das Gerät ist damit eingeschaltet, diverse LEDs leuchten oder blinken.

### **2. Schritt**

Den Service-PC über die USB-Schnittstelle mit der DFÜ-NG verbinden.

#### **3. Schritt**

Service-CD einlegen, "DFÜ-Installer" (*DFU* Installer.exe) starten und ggf. auf die Start-Seite wechseln.

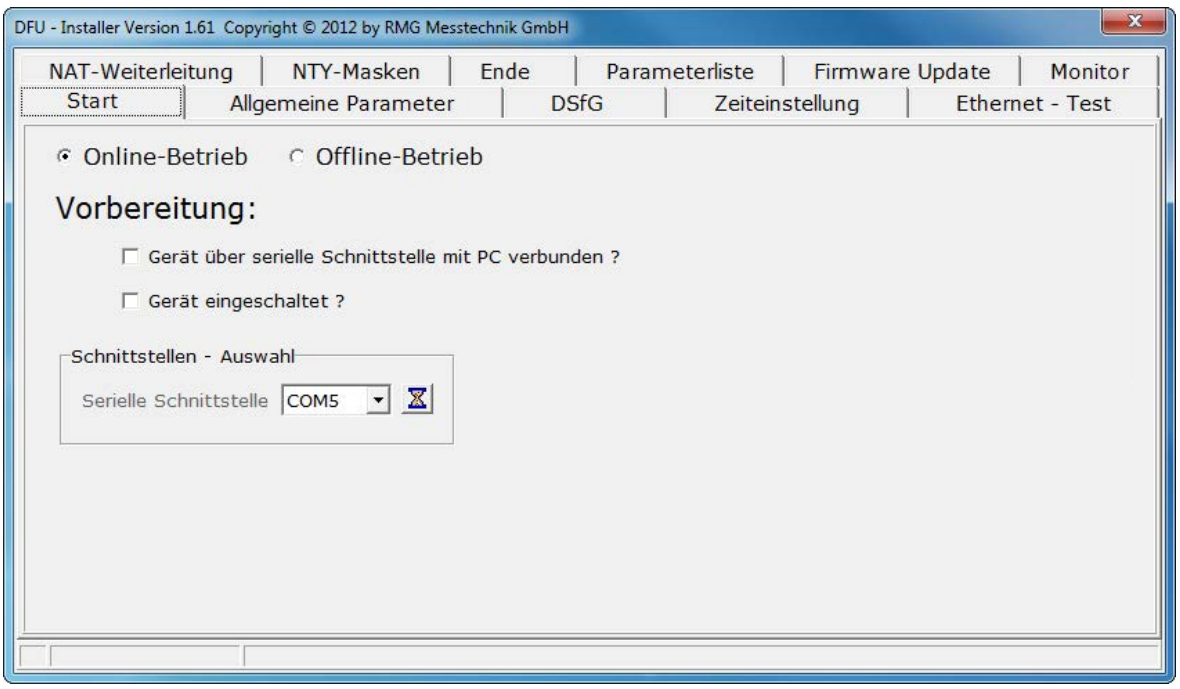

Nummer der am PC verwendeten COM einstellen.

Bestätigen, dass der PC mit der seriellen Schnittstelle verbunden und die DFÜ-NG eingeschaltet ist.

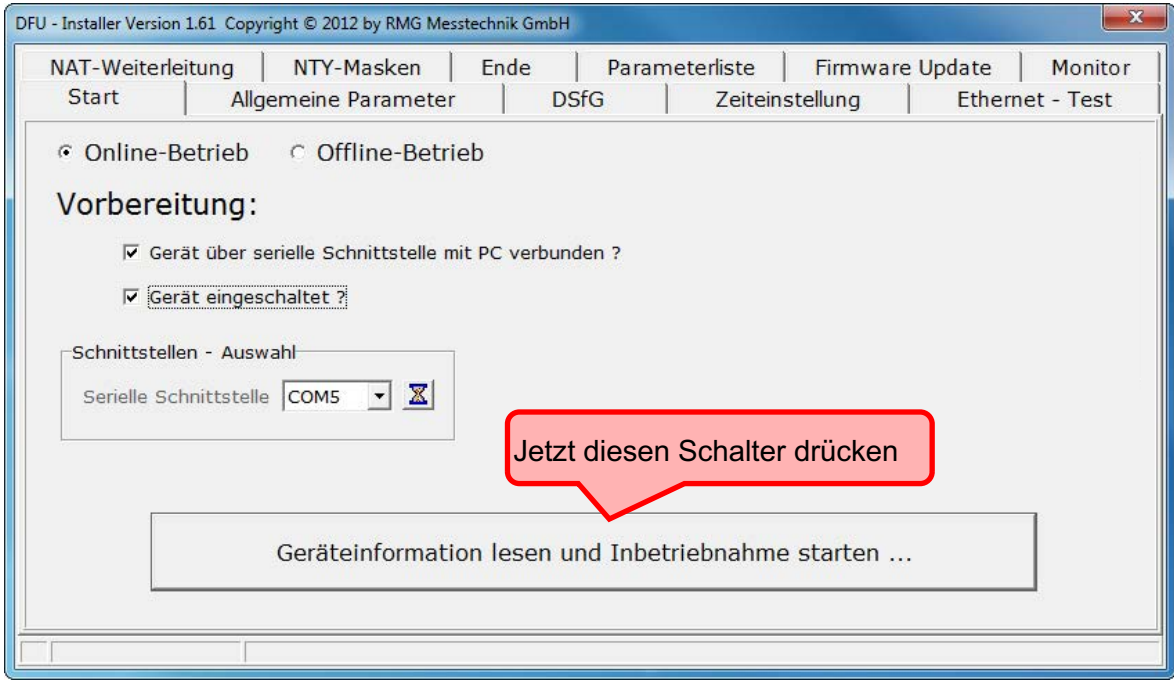

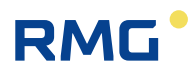

#### **4. Schritt**

Der Installer liest den Parametersatz der DFÜ-NG vollständig aus und schaltet auf die folgende Seite ("Allgemeine Parameter):

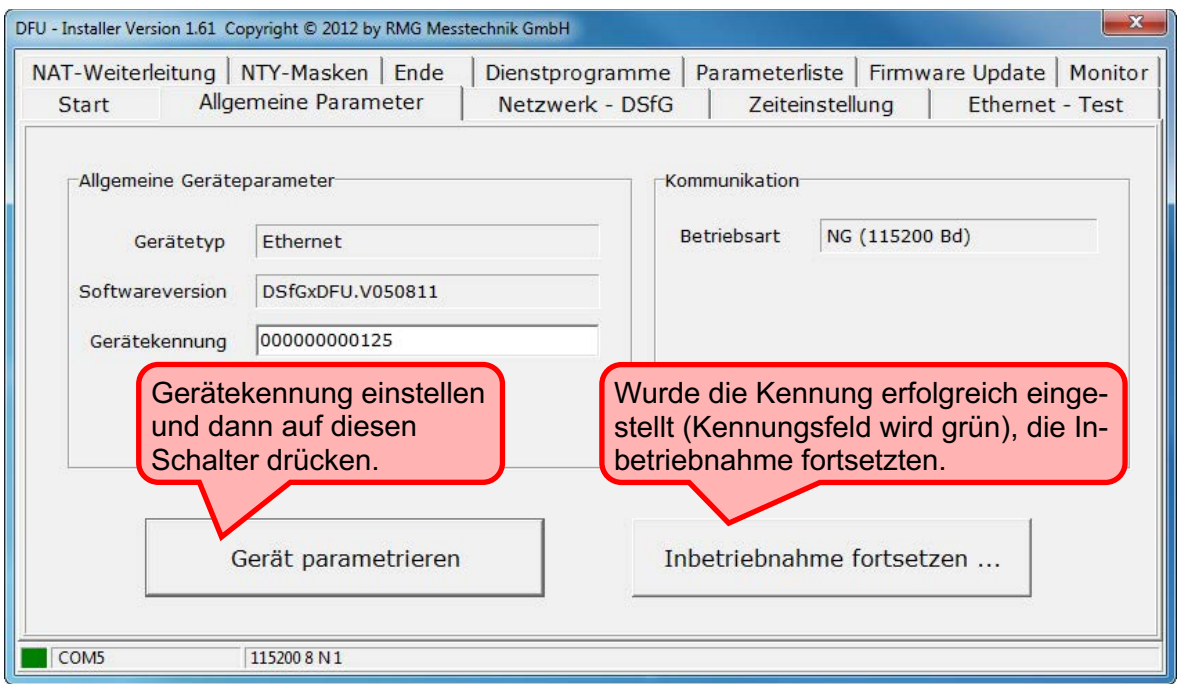

Der Installer schaltet auf die Seite "Netzwerk-DSfG":

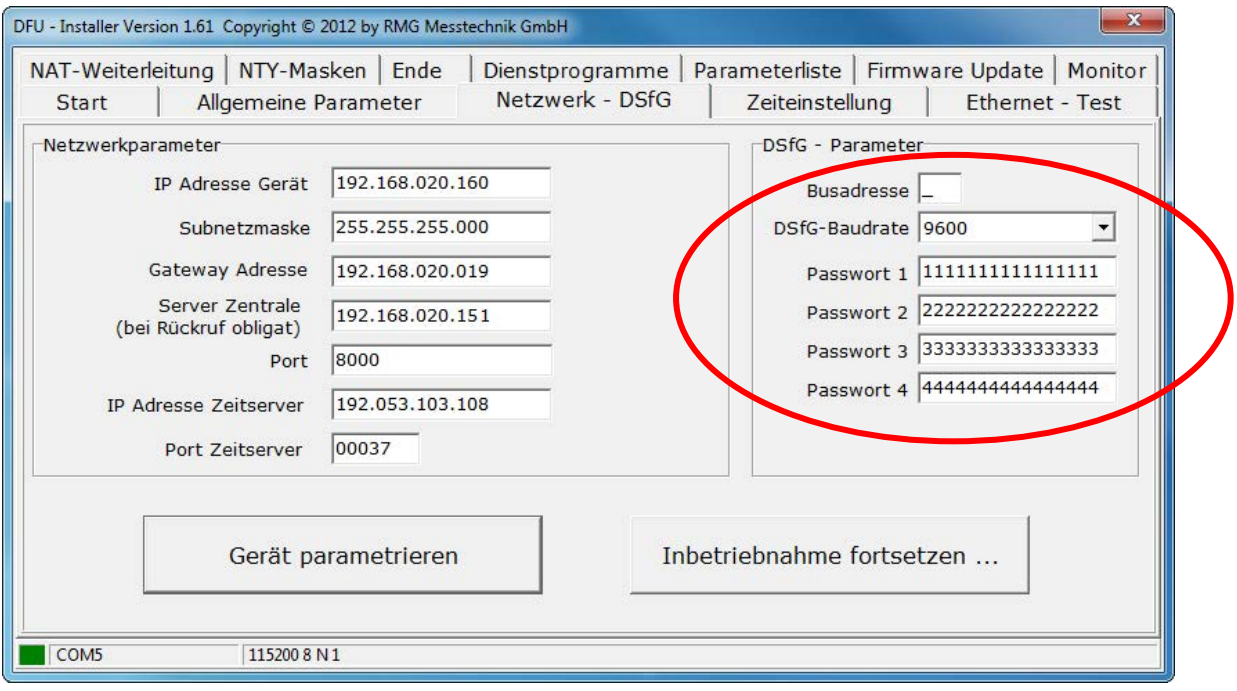

. . . . . . . . . . . . . . . . .

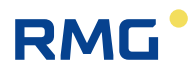

Das Netzwerkkabel an die DFÜ-NG anschließen, die Netzwerkparameter und die DSfG-Parameter einstellen und auf den Schalter "Gerät Parametrieren" drücken. Nach erfolgreicher Parametrierung sind alle Parameterfelder grün.

Die Adresse "Server Zentrale" wird nur benötigt, wenn in der DFÜ-NG die Rückruffunktion aktiviert wird.

Die wichtigsten DSfG-Parameter sind die Busadresse und die Baudrate. Diese Parameter müssen unbedingt korrekt eingestellt werden, bevor der Adapter an den DSfG-Bus angeschlossen wird.

Sind alle Parameter in der Maske korrekt eingetragen, den Parametrierschalter drücken. Sind alle Felder grün, war die Parametrierung erfolgreich.

#### **5. Schritt**

Jetzt kann der Adapter an den DSfG-Bus angeschlossen werden. Danach den Schalter "Inbetriebnahme fortsetzen..." drücken.

Der Installer schaltet auf die folgende Seite (Zeiteinstellung):

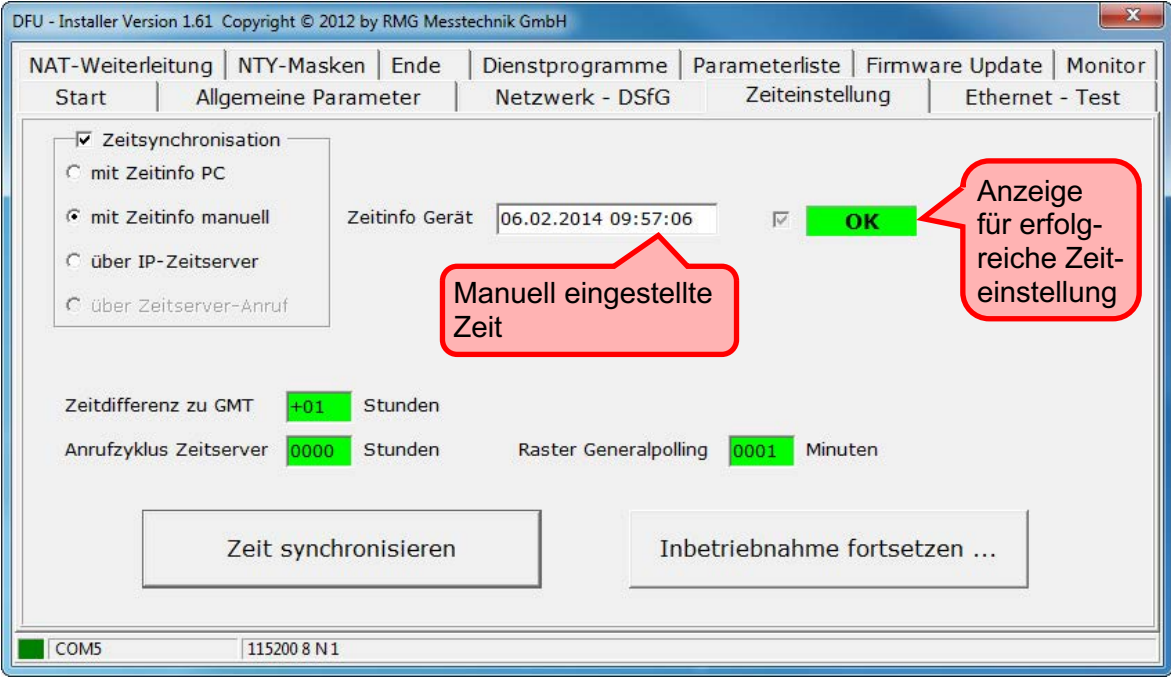

Jetzt kann die interne Uhr der DFÜ-NG eingestellt werden. Dazu stehen drei Möglichkeiten zur Verfügung:

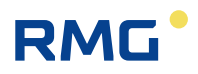

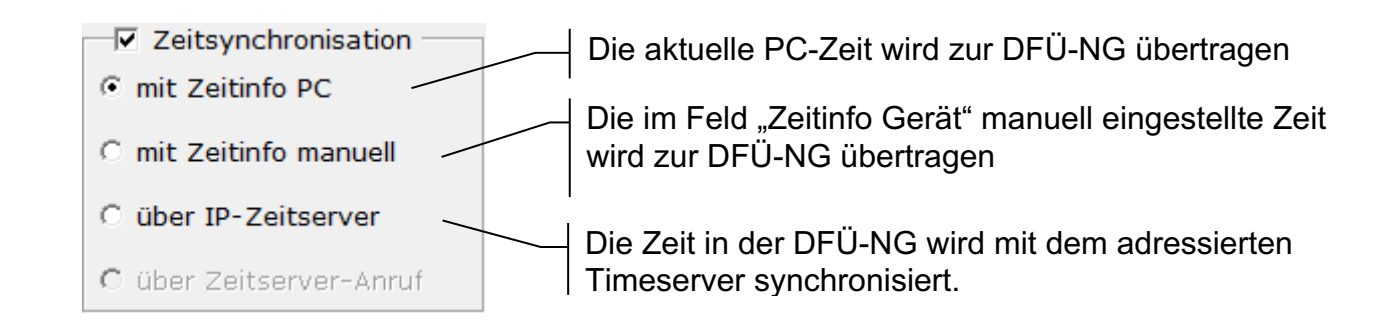

Datum/Zeit einstellen: Einstellmethode auswählen und dann auf den Schalter "Zeitsynchronisieren" drücken. Soll Datum/Zeit manuell eingestellt werden, muss vorher Datum/Zeit in das Feld "Zeitinfo Gerät" eingetragen werden.

Wurde die Zeit erfolgreich eingestellt wird das entsprechende Markierungshäkchen gesetzt.

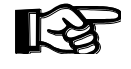

**Bitte beachten:** Bei Zeitsynchronisation "Timeserver (TCP) muss die DFÜ-NG an ein Ethernet Netzwerk angeschlossen sein.

#### **6. Schritt**

Ist der Adapter mit dem PC-Netz und dem Bus verbunden kann jetzt ein Funktionstest durchgeführt werden. Aktivieren Sie hierzu die beiden Auswahlschalter "Gerät an Ethernet" und "PC an Ethernet". Der Test beginnt dann automatisch.

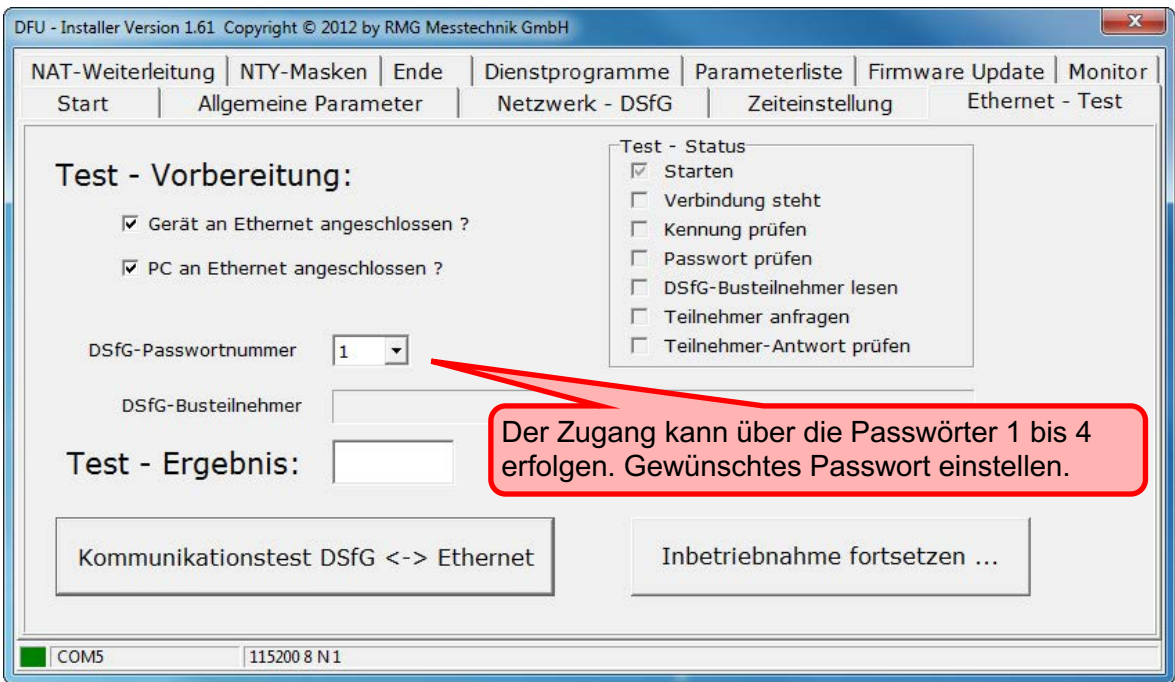

### **2.2.3 DSfG-Routing konfigurieren**

Klickt man nach dem Ethernet-Kommunikationstest auf "Inbetriebnahme fortsetzen", gelangt man in die Maske zur Konfiguration der DSfG-Routingfunktion. Alternativ gelangt man über den Reiter "NAT-Weiterleitung" dorthin. Dort findet man die unter 1.4 beschriebene Tabelle wieder.

Die zweite Ethernet-Schnittstelle, über die die Verbindung zu den Geräten herstellt, wird als "Externe Ethernet-Schnittstelle" bezeichnet. Die hierzu gehörenden Parameter werden auf der linken Seite eingestellt.

Auf der rechten Seite werden die Routing-Parameter für die einzelnen Geräte eingestellt. Bei der Inbetriebnahme oder beim Hinzufügen weiterer Geräte muss der Modus "nur aktive Weiterleitungen anzeigen" deaktiviert sein.

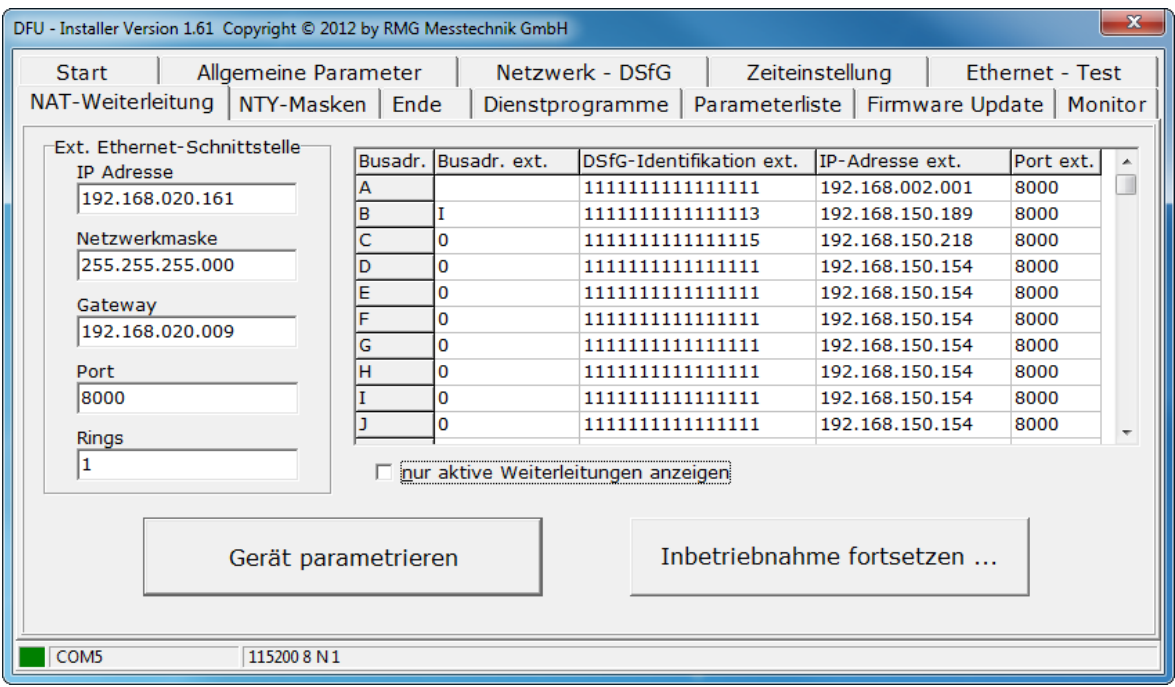

Die Spalte "Busadr." bezeichnet die DSfG-Adressen, unter denen die Geräte bei der Fernabfrage angesprochen werden.

"Busadr. ext." ist die Adresse des Teilnehmers im jeweiligen DSfG-Bus. Für nicht aktive Adressen ist "0" einzutragen.

In den übrigen Spalten sind die Identifikation des einzelnen Teilnehmers, die IP-Adresse des Teilnehmers bzw. der DFÜ oder des LAN-Adapters an dessen Bus der Teilnehmer hängt sowie der Port einzugeben.

Zum Ändern der Parameter dreimal auf das entsprechende Tabellenfeld klicken und den neuen Wert eingeben. Wenn alle Werte eingegeben sind, auf "Gerät parametrieren" klicken – die geänderten Werte werden dann an die

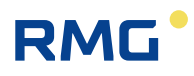

DFÜ-NG übertragen. Wenn ein Eingabefeld mit rotem Hintergrund dargestellt wird, war die Parametrierung fehlerhaft und der Wert wurde nicht übernommen.

#### **Zu beachten:**

Mit dem Parameter 577 (xpMode) kann ausgewählt werden, auf welche Weise die Umleitung zu den einzelnen Teilnehmern erfolgt:

- 0: Es erfolgt keine Umleitung über Ethernet (nur in den lokalen Bus).
- 1 Die Suche erfolgt über die Identifikation. Damit die Zuordnung eindeutig ist, müssen alle Identifikationen verschieden sein!
- 2: Es wird im gesamten System nach der externen Busadresse gesucht. Für die korrekte Zuordnung müssen hier die DSfG-Adressen alle unterschiedlich sein! Damit ist auch bei mehreren angeschlossenen Bussen die Anzahl aller Teilnehmer auf 31 beschränkt.
- 3: Es wird auf beide Arten gesucht, die Reihenfolge wird durch den Parameter 578 (xpSearch) bestimmt (0: zuerst über Identifikation, 1: zuerst über DSfG-Adressen).

### **2.2.4 Parameter ändern**

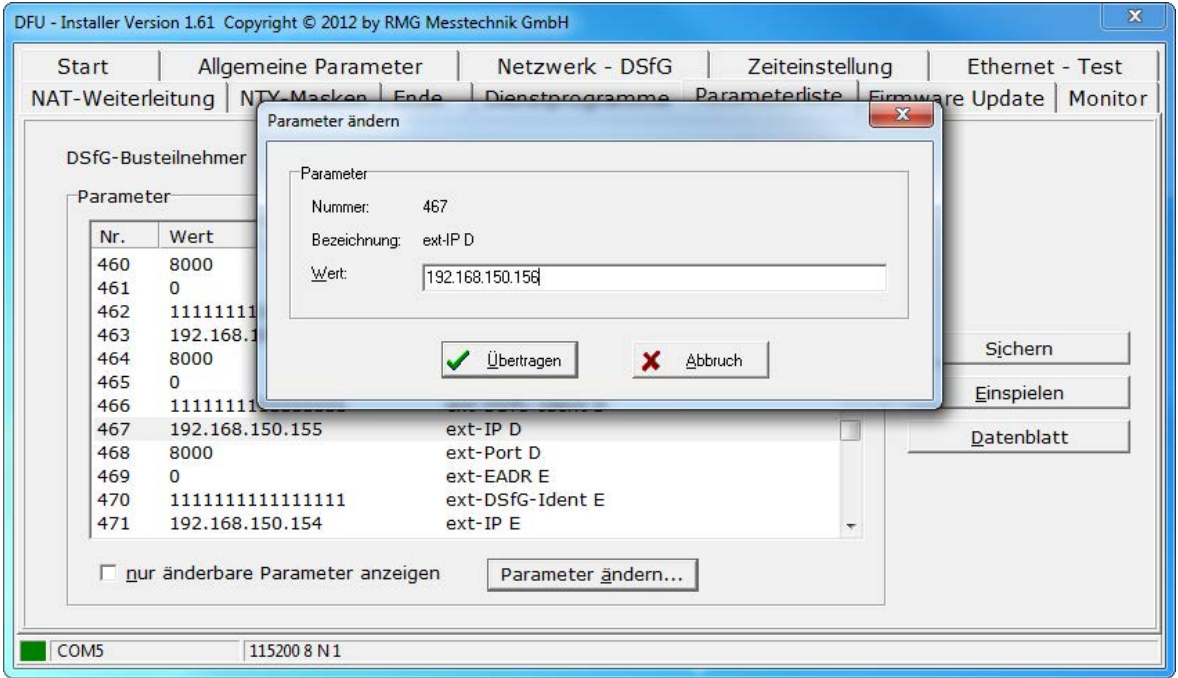

Mit dem Reiter "Parameterliste" kommt man zu den Parametern. Durch Doppelklick öffnet sich die Eingabemaske, mit "Übertragen" wird der Parameter auf den eingegebenen Wert geändert.

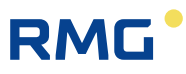

Auf der rechten Seite gibt es noch Möglichkeiten zur Ein- und Ausgabe:

Sichern: Speichern des Parametersatzes auf Festplatte.

Einspielen: Lesen eines abgespeicherten Datensatzes.

Datenblatt: Ausdruck eines Datenblatts mit der Auflistung aller Parameter.

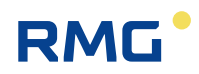

## **3 Instanzenfilter**

Mit dem Instanzenfilter ist es möglich nur die Daten ausgewählter Instanzen abzurufen. Der Zugang über die Identifikation 1 ist immer unbeschränkt, d.h. alle Instanzen sind sichtbar. Für jedes der Passwörter 2 bis 3 kann ein unterschiedliches Filter eingestellt werden. Die Filtereinstellung kann per DFÜ nur über den Zugang mit Passwort 1 oder lokal über die USB-Schnittstelle vorgenommen werden.

Für die Filtereinstellung gibt es für die Logins über die Identifikation 2-4 einen String aus 32 1/0 Informationen, der angibt, ob die dem 'Bit' entsprechende Instanz (EADR A bis\_') Daten von diesem Teilnehmer anfordern darf. Dies sind die Parameter 68, 69 und 70. Das niedrigste Zeichen, das im String am höchsten (31) Index stehende, ist dabei für die EADR A, das am niedrigsten Index (0) für die EADR (LS) zuständig.

#### **Beachte:**

- 3. Bei der Übertragung steht das Bit für A vor dem ETX! Die Darstellung entspricht der eines 32 Bit-Binärwertes (links MSB, rechts LSB)!
- 4. Der YWC-Befehl ist nur nach Login über Identifikation 1 möglich!
- 5. Beim Login über Identifikation 2-4 besteht die Antwort des YWT-Befehls nur aus den aktiven Teilnehmern, deren Freigabebit 1 ist!
- 6. Werden Daten von Instanzen angefordert, deren Freigabebit 0 ist, wird dies abgewiesen (CAN)! Die Instanz ist für den Teilnehmer nicht sichtbar.

### **Beispiel:**

Über den Zugang 2 sollen nur die Instanzen mit den Busadressen A und C sichtbar sein. Der Parameter 68 muss dann wie folgt eingestellt sein:

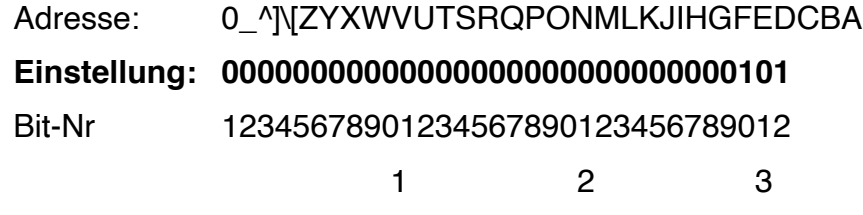

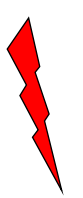

**Bitte beachten:** Die Wieser-Instanz des MRG2200 darf nicht freigegeben werden, wenn die DFÜ über den direkten Datenkanal mit dieser Instanz verbunden ist, da sonst ein Lesezugriff auf das Passwort 1 besteht.

## **4 DFÜ-Parameter**

### **4.1 Parameterliste**

Es folgt eine Liste aller mit dem B-Befehl abrufbarer Parameter bzw. Variablen.

Bitte beachten: in dieser Liste sind einige Dummy-Parameter. Diese wurden aus Kompatibilitätsgründen zu älteren DSfG-DFÜs mitgeführt, haben jedoch keine Funktion.

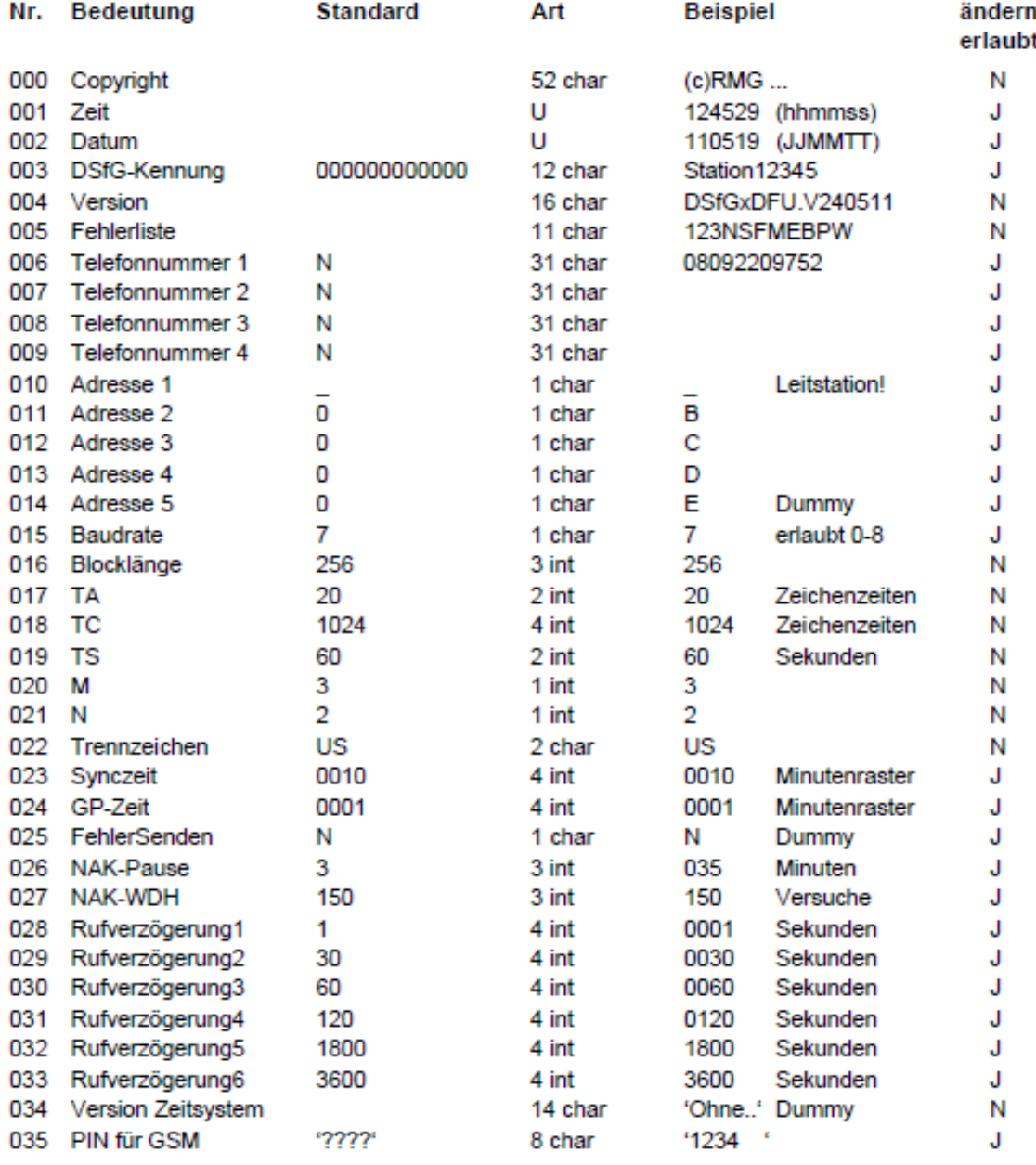

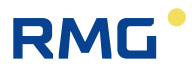

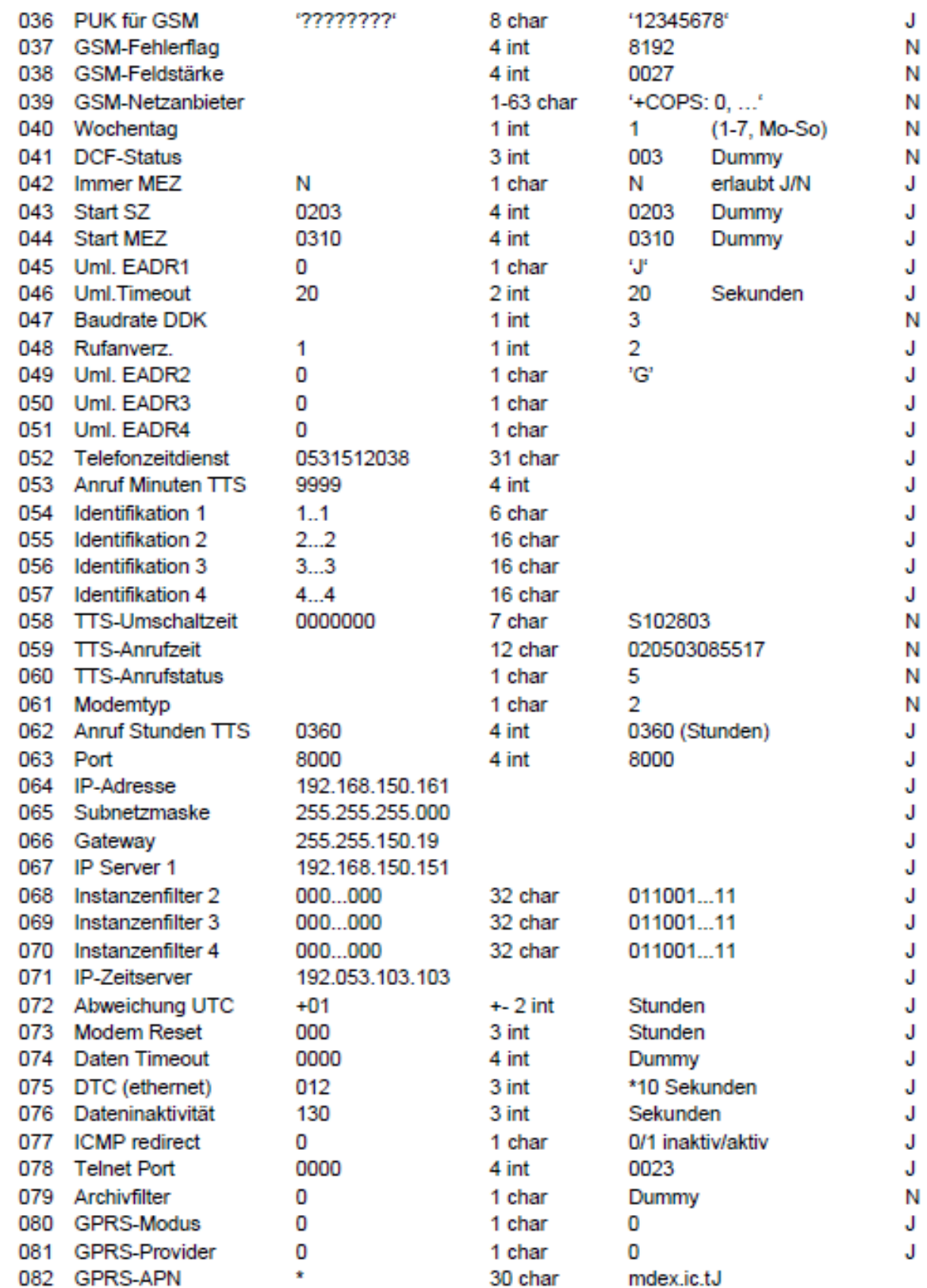

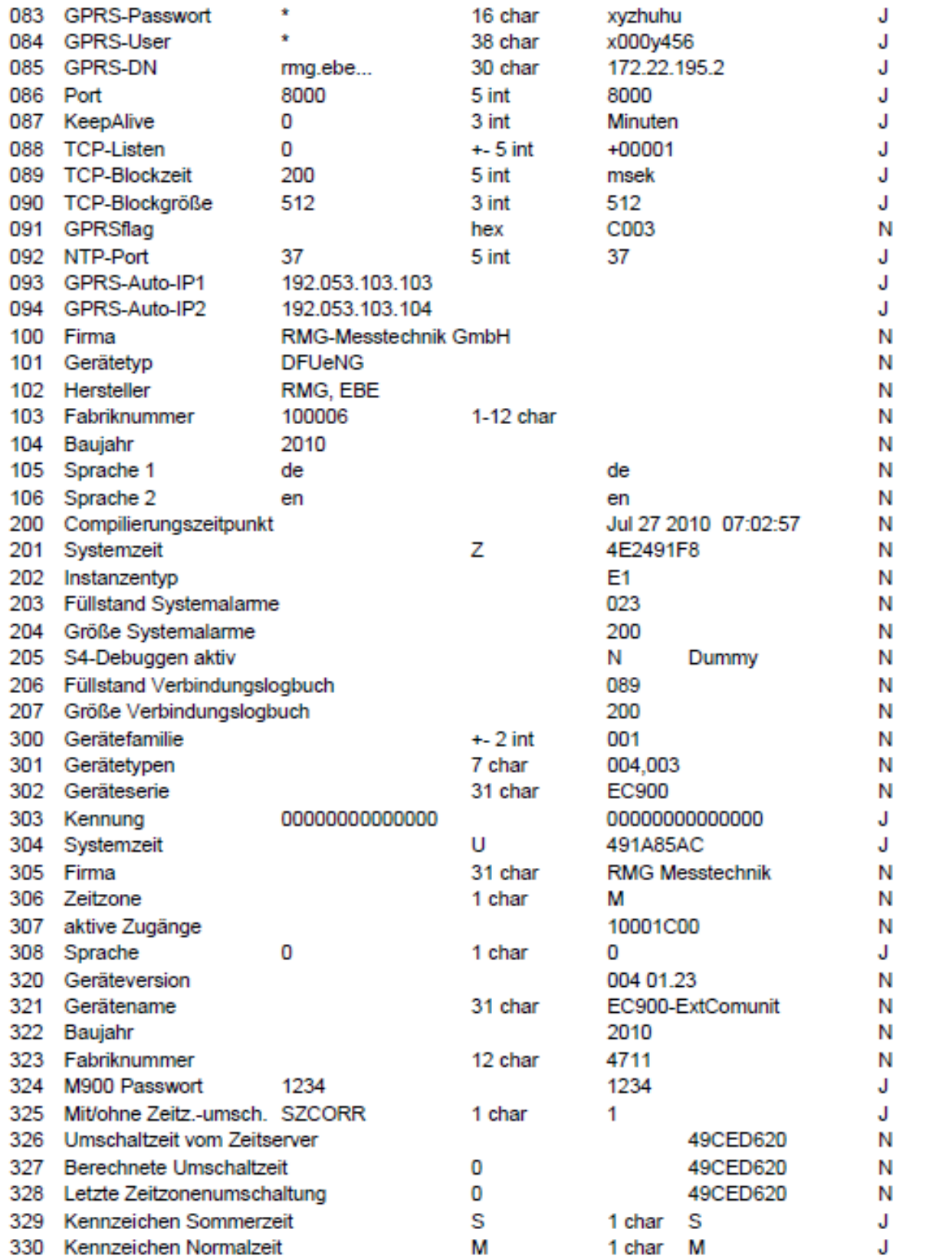

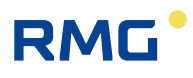

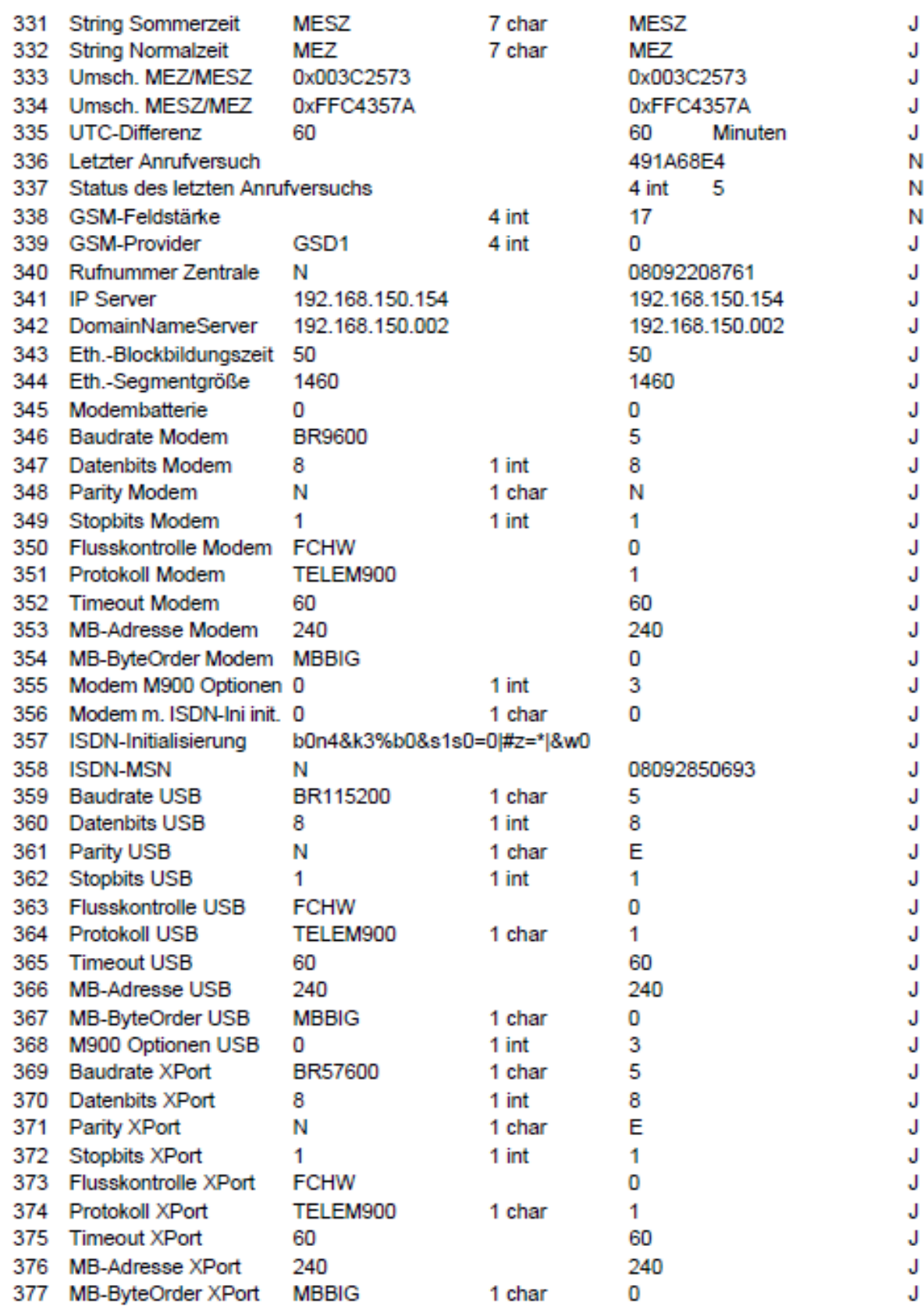

Handbuch DFÜ-NG · DE03 · 07.12.2020

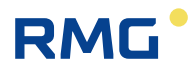

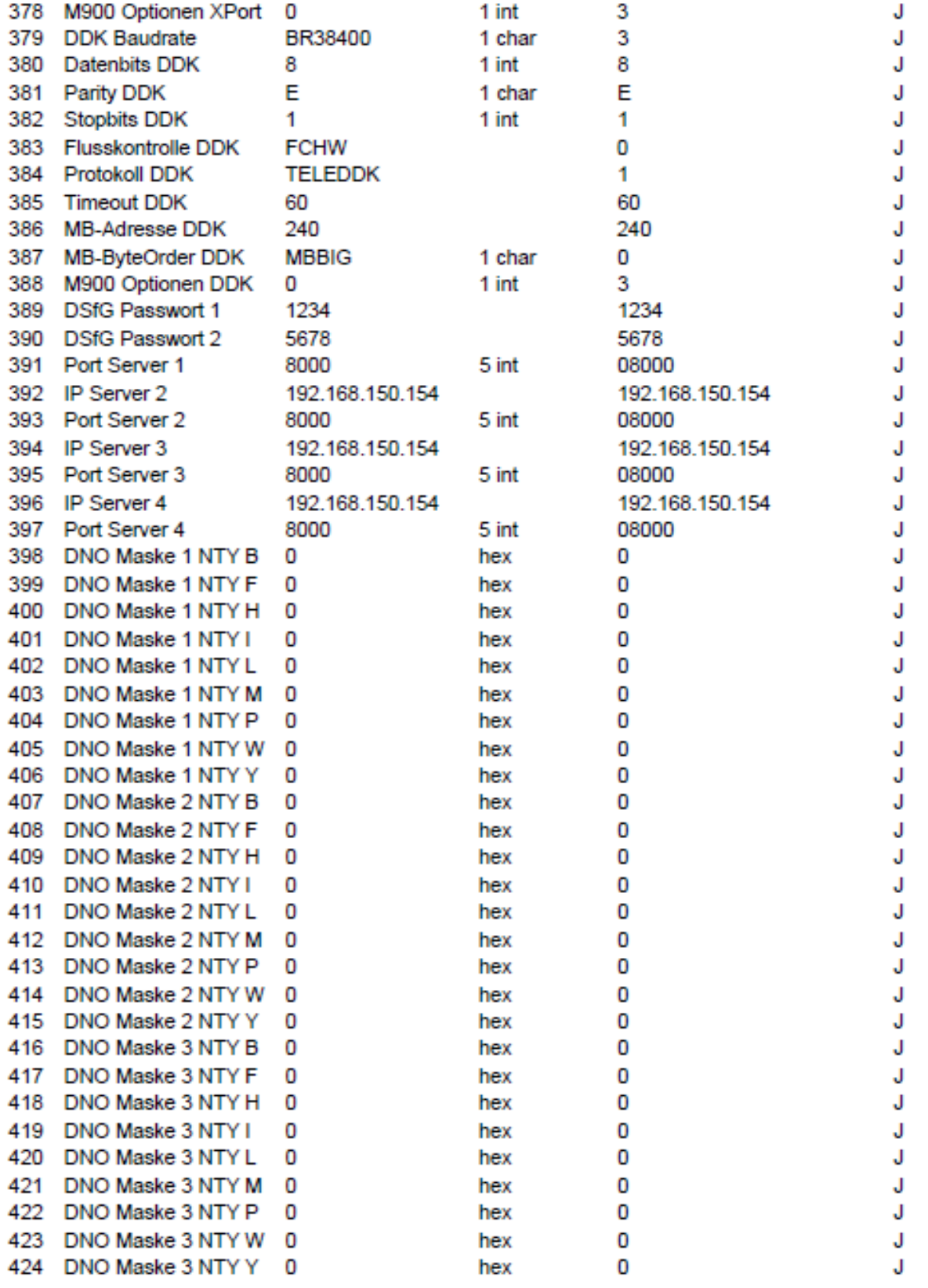

 $\ddotsc$ 

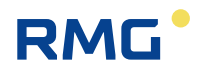

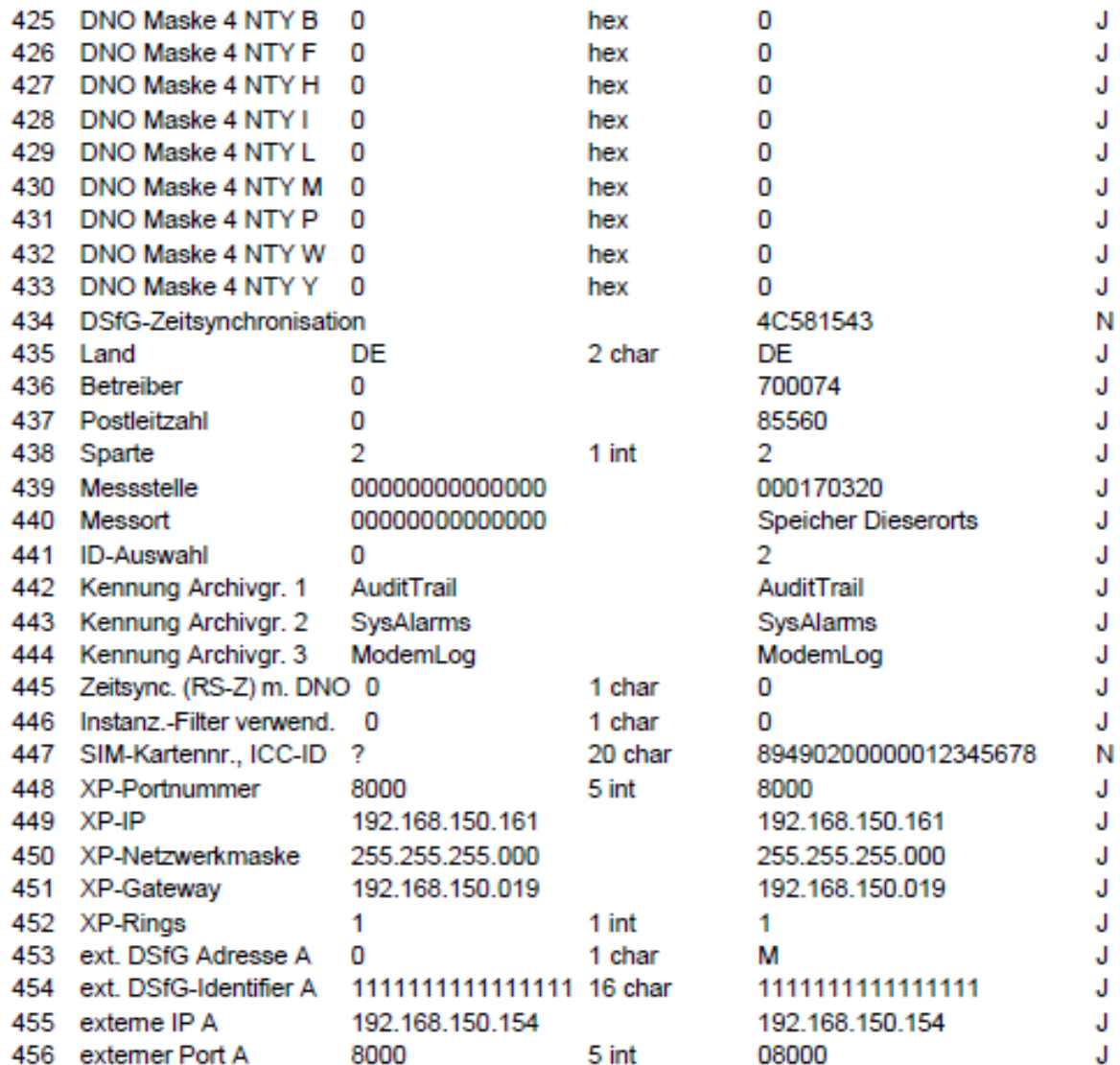

457 bis 572 entsprechend 453 - 456, jeweils 4 Parameter für die DSfG-Adressen B bis Z, [, \, ] und ^

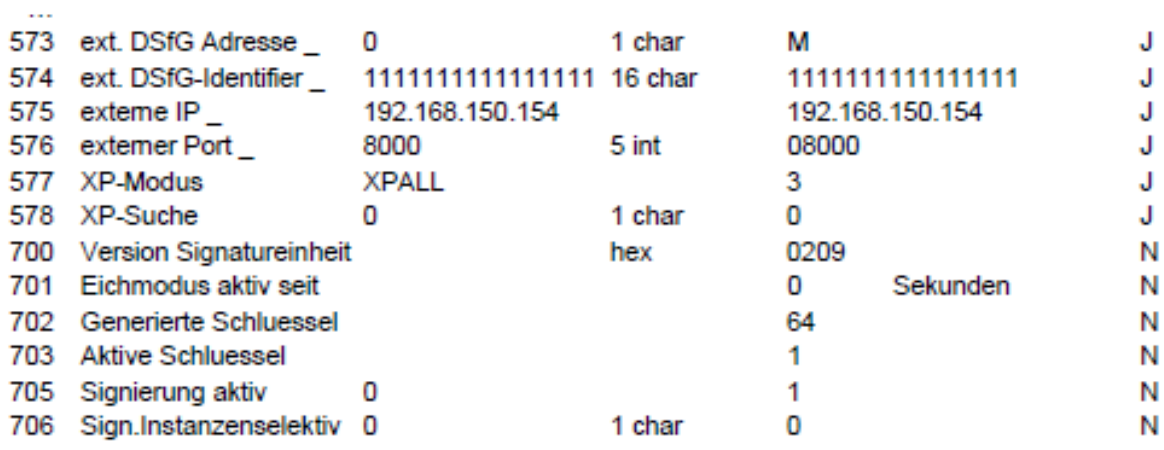

Handbuch DFÜ-NG · DE03 · 07.12.2020

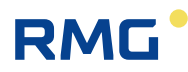

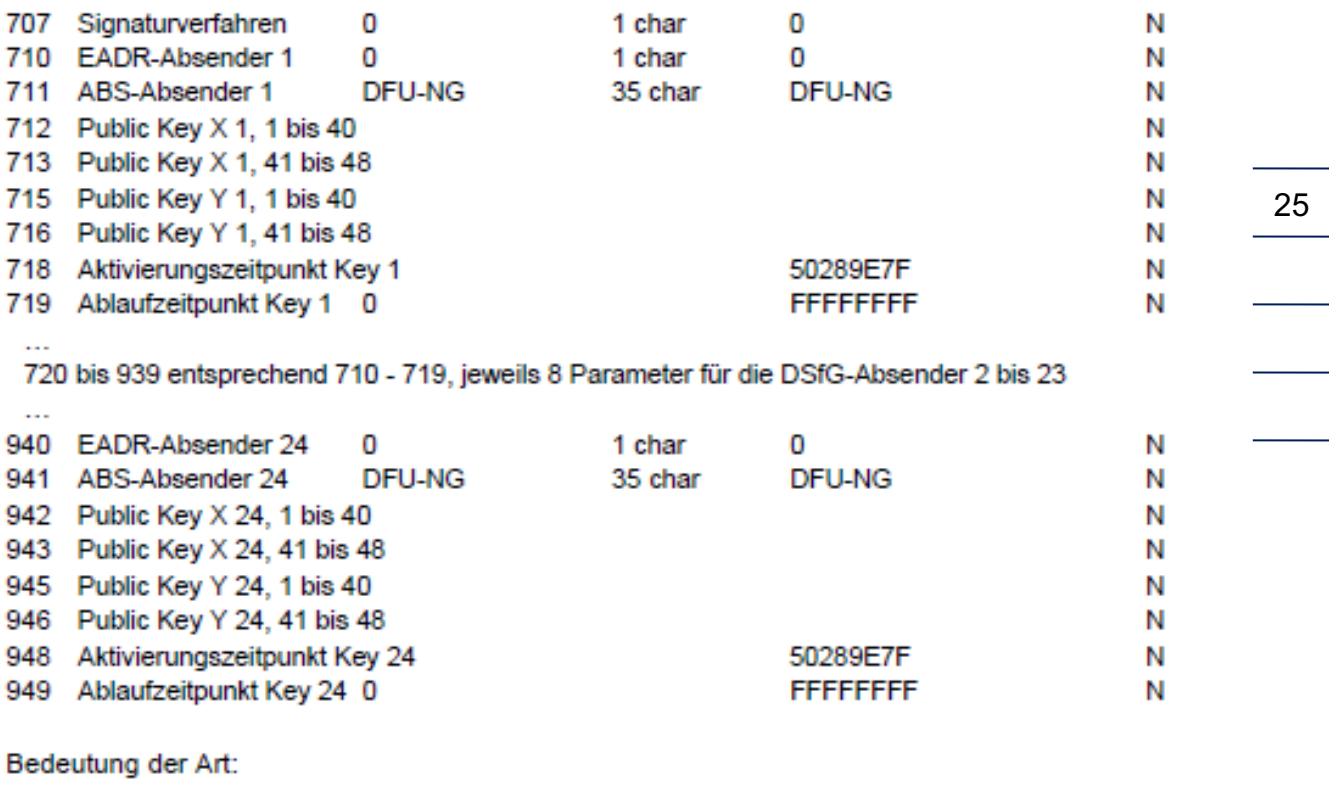

U Zeitinformation

z UNIX-Zeitinfo

x int Integer mit fester Länge x.

### **4.2 Erklärungen zu einigen Parametern**

### **4.2.1 Allgemeine Parameter**

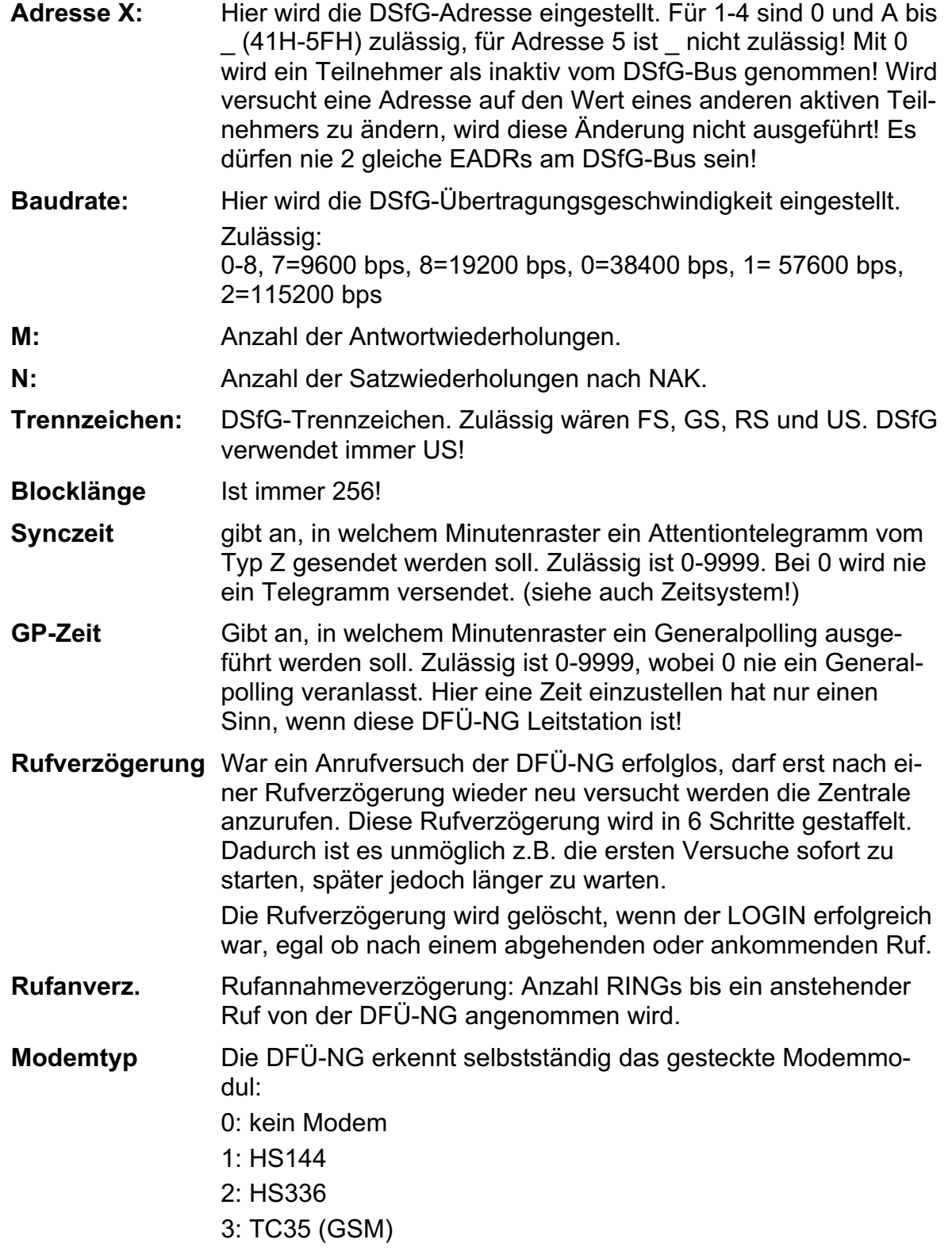

..................

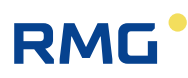

- 4: Ethernet 2
- 5: TC35i (GSM)
- 6: Ethernet 3
- 7: Analog 56K
- 8: GPRS Modul

### **4.2.2 Für GSM-Modul**

- **GSM-PIN** 8 Zeichen PIN-Nummer zum Freischalten der SIM-Card. Nicht benutzte 'Stellen' müssen Space (20H) sein! Die acht Zeichen sind historischen Ursprungs, heute werden 4 Zeichen verwendet.
- **GSM-PUK** 8 Zeichen PUK-Nummer. PUK ist nötig nach 3-maliger Falscheingabe der PIN.
- **GSM-Fehlerflag** Bit 0=1: keine SIM-Card erkannt

Bit 1=1: Fehler beim PIN-Dialog

- Bit 2=1: Fehler beim PUK-Dialog
- Bit 3=1: Feldstärke < 10 > 30

Bit 13=1: normales Modem

- **GSM-Feldstärke** Feldstärke wie vom GSM-Modul ermittelt. Die Feldstärke wird jede Sekunde vom GSM-Modul abgefragt.
- **GSM-Netzanbieter** Die komplette Antwort auf 'at+cops?', jedoch maximal 31 Zeichen! Ist kein GSM-Modul vorhanden, bzw. nach einem Reset der Netzanbieter noch nicht ermittelt, wird 0 übertragen. Wird im Betrieb die SIM-Card gezogen und dies erkannt, wird ein Ausrufezeichen "!" übertragen.

**Beachte:** das Ziehen der SIM-Card ist im Betrieb verboten!

### **4.2.3 Für GPRS-Betrieb**

**GPRS-Modus** (080) 0/1. 1 aktiviert GPRS-Betrieb.

Prinzipiell gibt es 2 GPRS-Betriebsarten: es wird von der DFÜ aus ein Server kontaktiert, geht momentan nur über 1B201, oder über TCP-Listen. Für TCP-Listen ist ein Provider wie z.B. mdex nötig, der diese Funktionalität zur Verfügung stellt. GPRS ist nur mit i-modul GPRS3 möglich.

Handbuch DFÜ-NG · DE03 · 07.12.2020

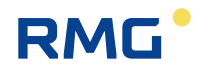

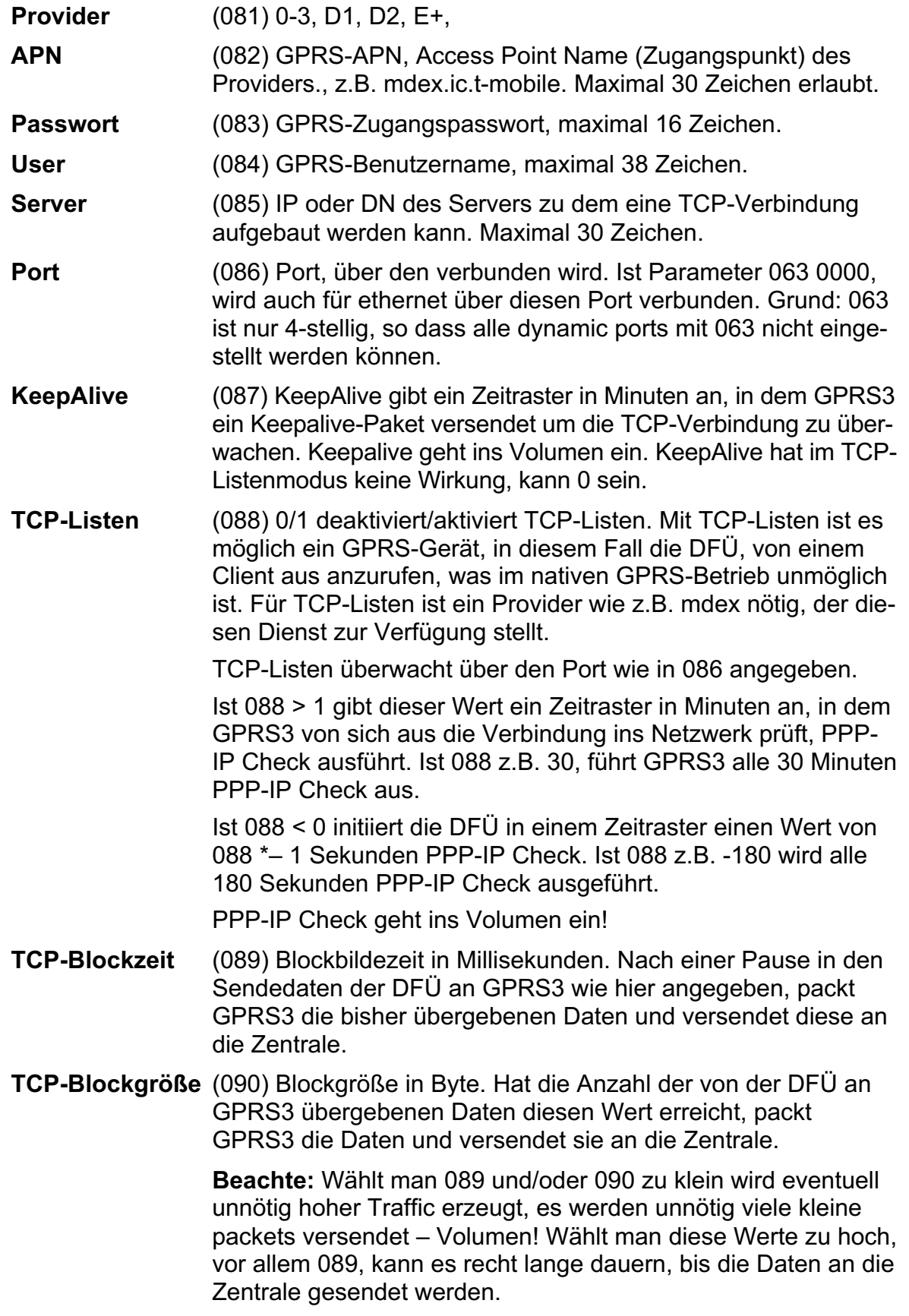

28

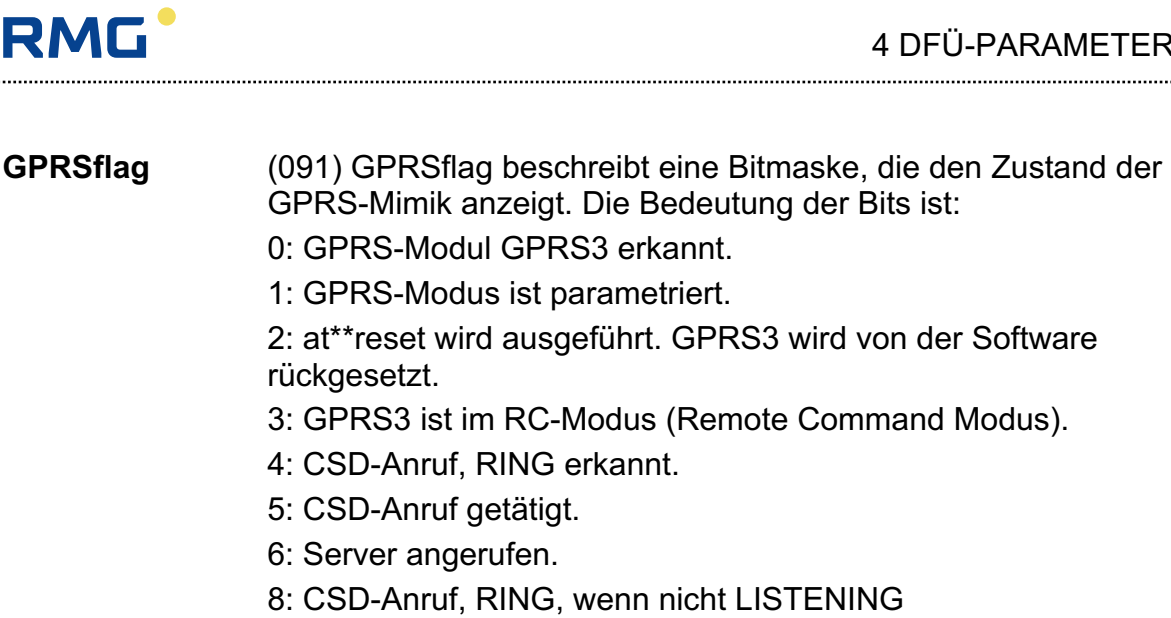

11: CSD-Anruf, abgehend, in LISTENING

12: Server in TCPLISTEN angerufen

13: RING in TCPLISTEN angenommen

14: LISTENING. TCP-Listen ist aktiv, +PPP-IP SETUP bzw OK.

15: TCPLISTEN. TCP-Listen ist parametriert.

Übergeben wird GPRSflag in HEX-Notation.

**NTP-Port** (092) NTP-Port ist der Port, der zur Verbindung zu einem Internetzeitserver verwendet wird. Im Internet sind mehrere Zeitsynchronisationsmimiken verfügbar. In der DFÜ ist SNTP und Timeprotocol implementiert.

> SNTP, RFC 4340, verwendet Port 123, Time, RFC 868, Port 37.

Leider kann GPRS3 keine UDP-Verbindung aufbauen, so dass nur Time möglich ist.

**GPRS-Parameter** (093, 094) IP-Adressen für PPP-IP Check.

Um zu Prüfen ob die IP-Verbindung noch steht führt PPP-IP Check ping an den erkannten DNS-Server durch  $(TCP-Listen != 1)$ .

Ist im System kein DNS-Server vorhanden, kann GPRS3 so parametriert werden, vorhandene IP-Adressen auszupingen.

Dazu wird erst ping an IP1 durchgeführt. Ist dies erfolglos wird IP2 angepingt, ist dies immer noch erfolglos wieder IP1.

Sind alle 3 Ping-Versuche erfolglos versucht GPRS3 die offensichtlich verlorene IP-Verbindung wieder aufzubauen.

Hier sei kurz noch **RCM** der Remote Command Modus von GPRS3 erwähnt.

Mit RCM ist es möglich aus der Ferne (remote) über eine stehende Verbindung auf GPRS3 zuzugreifen. Im RCM ist es auch der Firmware-Update von GPRS3 möglich.

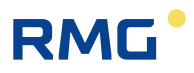

RCM wird aktiviert indem nach einer Pause größer einer Sekunde 4 Sternchen, das Zeichen \*, an die DFÜ gesendet werden. Nach \*\*\*\* muss wieder eine Pause größer einer Sekunde sein, GPRS3 sendet OK an die Zentrale.

Wird RCM nicht durch die Zentrale oder durch Abbruch der Verbindung beendet, beendet die DFÜ RCM nach 30 Minuten automatisch.

Beachte: in RCM sind nicht alle at-Sequenzen möglich! Es kann also ein unerwarteter ERROR kommen.

### **4.3 Berechnung der Zeitzone**

Wie bereits erwähnt kann die DFÜ-NG auf 2 Arten selbständig eine Zeitzonenkorrektur und deren Ankündigung durchführen.

Die Priorität der Zeitermittlung ist immer: PTB-Zeit, Berechnung!

### **4.3.1 Optionale Zeitkorrektur über einen Telefonzeitdienst:**

Die DFÜ-NG kann ihre interne Zeit über den Telefonzeitdienst der PTB aktualisieren.

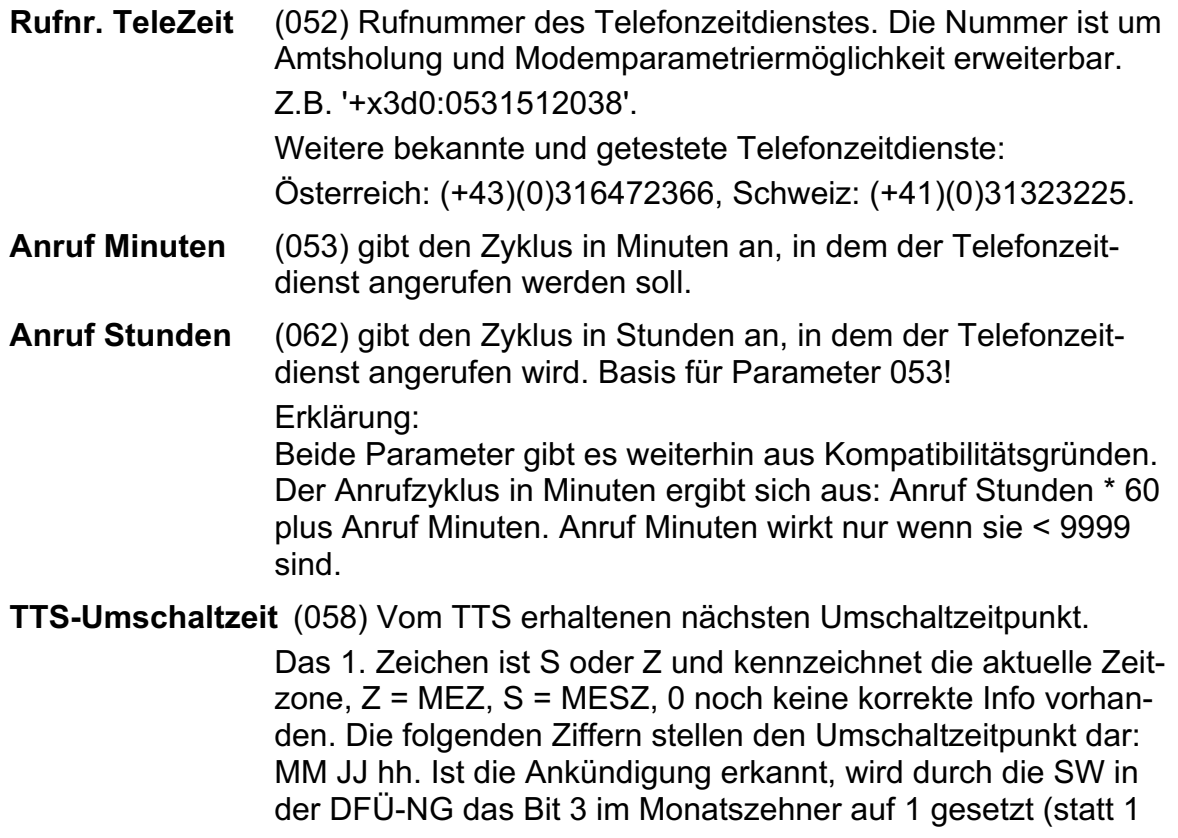

wird also 9 angezeigt). Wurde die Umschaltung durchgeführt, wird der Monat 00. **TTS-Anrufzeit** (059) Zeitpunkt (JJMMTThhmmss) des letzten Anrufversuchs **TTS-Anrufstatus** (060) Status (Erfolg/Misserfolg) des letzten Anrufversuchs 0: es wurde noch nie versucht einen TTS anzurufen. 1: sende Wahlinfo an Modem 2: 'CONNECT...' vom Modem empfangen 3: Verbindung steht (M1 aktiv)

- 4: Es kommen Zeichen vom Modem
- 5: die empfangene Zeitinfo wurde übernommen.

Im GPRS-Betrieb erfolgt die Zeitermittlung über den im Netzwerk vorhandenen Zeitserver.

### **4.3.2 Zeitkorrektur durch Berechnung**

Zur Ermittlung des Zeitpunktes wurde die 'Gesetzliche Grundlage der Bundesrepublik Deutschland' vom 13.9.1994 BGB 1, S.2322 verwendet, dass die Umschaltung der Zeitzone immer am letzten Sonntag eines Monats MM zur Stunde hh erfolgt.

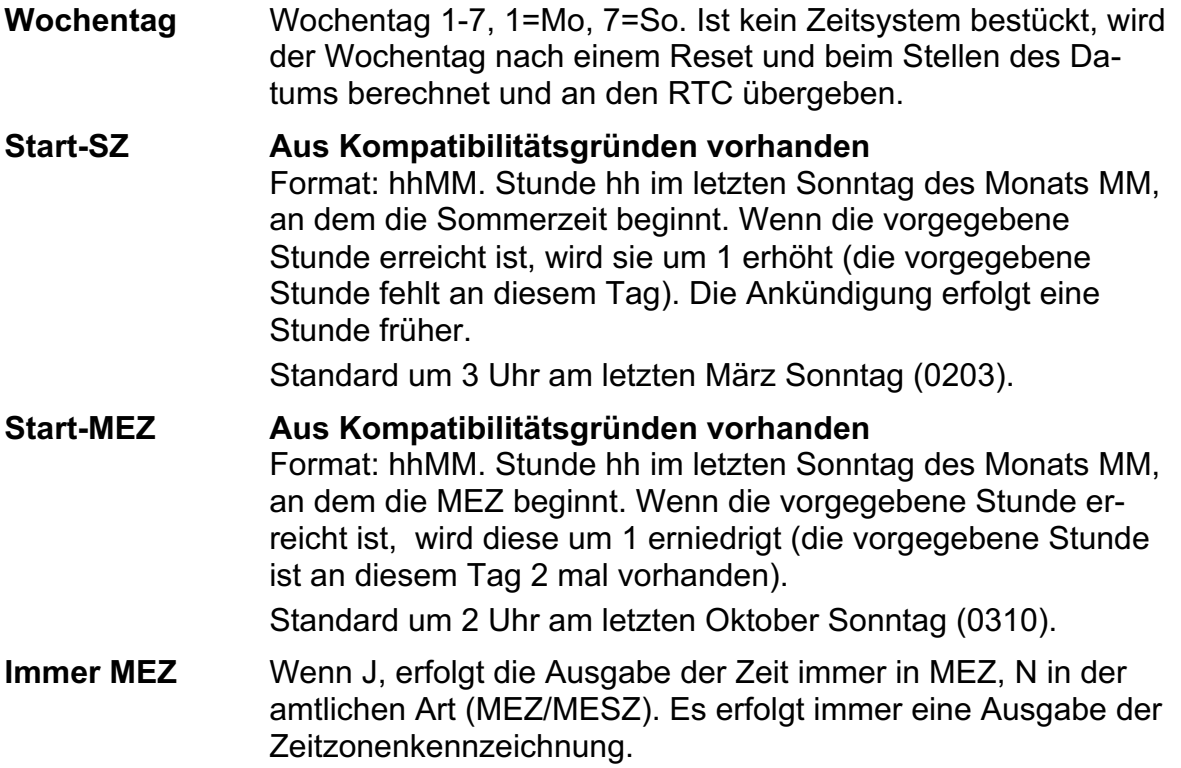

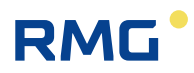

### **4.4 Der Direkte Datenkanal, DDK**

Mit der DFÜ-NG ist es möglich von der Zentrale für DSfG-Teilnehmer empfangene DSfG-Telegramme direkt an Teilnehmer, die am DDK angeschlossen sind, zu versenden. Der Geschwindigkeitsvorteil liegt dabei primär an dem fehlenden Dialog (Polling etc.) auf dem DSfG-Bus.

Erkennt die DFÜ-NG im **Transparenzmodus**, dass ein Telegramm an dieses 'umgeleitete' Gerät versendet werden soll, wird dieses Telegramm nicht über den DSfG-Bus sondern direkt ans MRG gesendet. Die DFÜ-NG wartet dann für eine parametrierbare Zeit auf die Antwort vom MRG. Kommt diese Antwort, werden die Felder TID=255, TID, fortlaufende Nummer 1 bis 9999 sowie BLO und BNR=1 ergänzt und die Daten sofort ohne Pufferung an die Zentrale versendet! D. h. ein Telegramm wird, anders wie beim Empfang über den DSfG-Bus nicht zwischengespeichert bis es komplett übertragen wurde! Dieses Telegramm ist unwiderruflich verloren.

Außerdem kann die DFÜ-NG über den DDK parametriert werden.

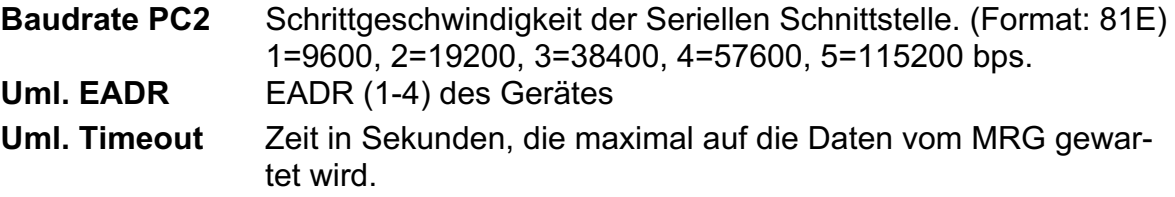

Tritt innerhalb des Datenempfangs vom MRG ein Timeout > 5sek auf oder werden fehlerhafte Zeichen erkannt, wird das Versenden des Telegramms zur Zentrale mit 3 ETX sofort beendet!

**Beachte: Die Funktion der Telegrammumleitung ist nur im Transparenzmodus möglich!**

### **4.5 Zeitüberwachungen**

Mit den folgenden Parametern wird die Zeitüberwachung der Datenübertragung eingestellt.

- **Modem Reset** (073) alle wie viel Stunden Gesamtlaufzeit ein Hardwarereset zum Modem ausgelöst wird. Dieser Reset wird im sekündlichen at-Dialog durchgeführt wenn keine Verbindung zur Zentrale besteht. 0 deaktiviert diese Funktion.
- **Daten Timeout** (074) Wenn nicht innerhalb der hier angegebenen Zeit (in Sekunden) die Übertragung von Nutzdaten erfolgt, wird ein Hardwarereset des Modems durchgeführt. Dieser Timer wirkt egal ob die Verbindung steht oder nicht! 0 deaktiviert diese Funktion.

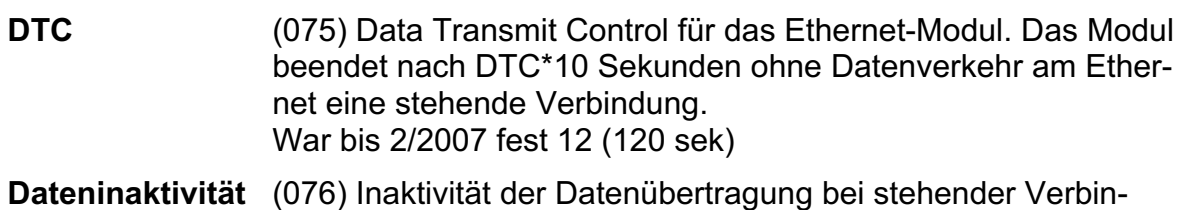

dung. Erfolgt innerhalb dieser Zeit (in Sekunden) keine Datenübertragung, wird die Verbindung getrennt.

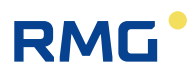

## **5 Bedien- und Anzeigeelemente**

Die Anzeigen (LEDs) befinden sich auf der Frontplatte. Taster, SIM-Karte und USB-Schnittstelle befinden sich bei der Kassetten-Version auf der Rückseite.

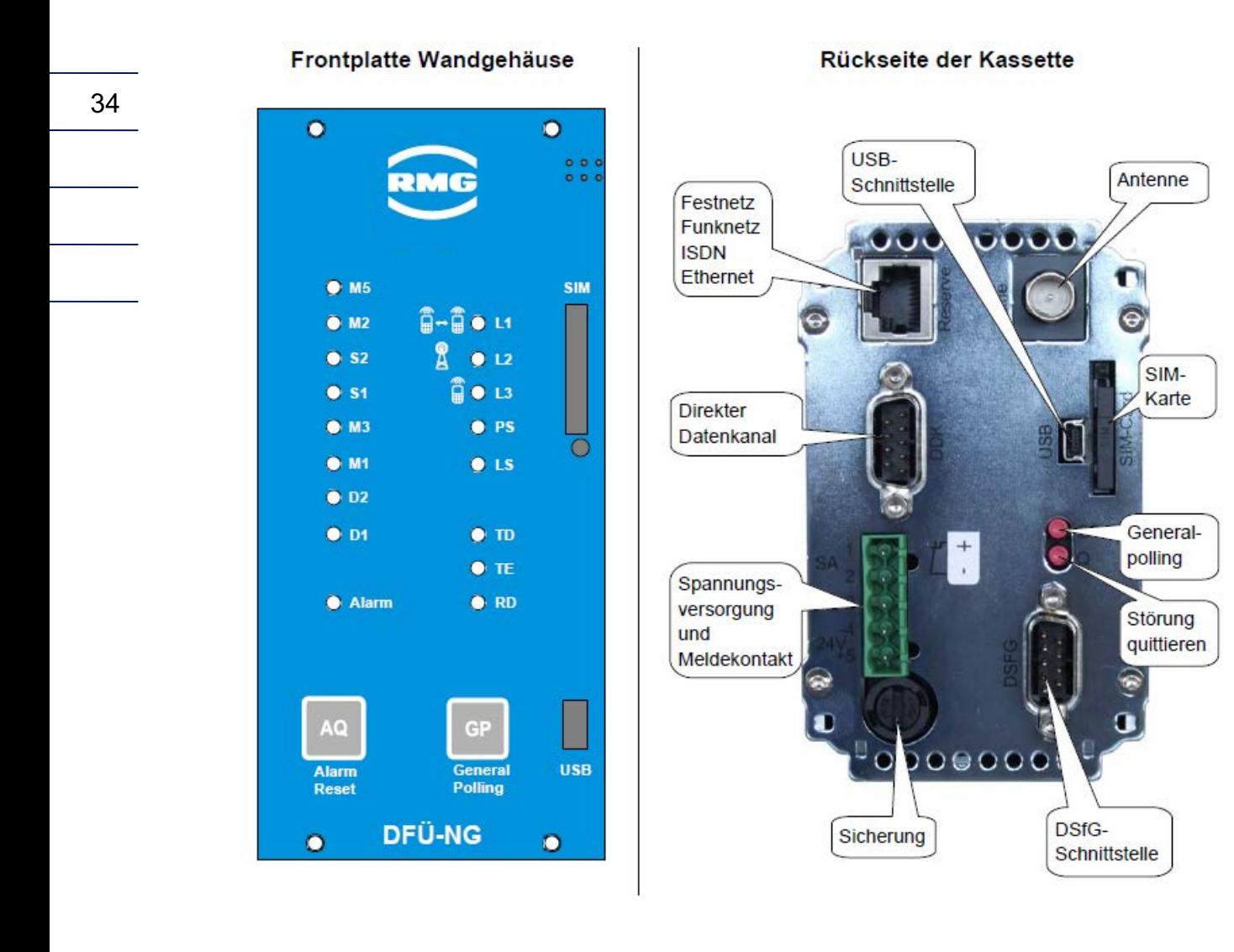

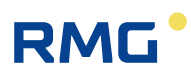

Modem Status

35

### **5.1 Leuchtdioden**

#### **Frontplatte:**

Auf der Frontplatte befinden sich 17 LEDs, 2 Tasten, eine USB Schnittstelle und ein Teststecker.

Bedeutung der LEDs:

- M5 Empfangssignalpegel Data Carrier Detect
- M<sub>2</sub> Sendebereitschaft Clear to Send
- S2 Sendeteil anschalten Request to Send
- S1 Gerät betriebsbereit Data Terminal Ready
- M3 Ankommender Ruf Ring Indicator
- M1 Betriebsbereitschaft Data Set Ready
- D2 Empfangsdaten Receive Data
- D1 Sendedaten Transmit Data
- L1 Datenabruf aktiv
- L2 Eingebucht im GPRS Netz
- L3 Anzeige der Verbindungsqualität
- PS Polling Störung
- LS Leitstation Gerät ist als Leitstation aktiv
- TD DSfG Daten senden
- TE Sender eingeschaltet
- RD DSfG Daten empfangen
- Al Alarm

Blinken im Rhythmus von ca. 0,2 Sekunden bedeutet "Alarm" (A), im Rhythmus von 0,5 Sekunden "Warnung" (W).

L1 und L2 blinken (A) bis das gesteckte Modul erkannt wurde.

Es wurde ein GSM/GPRS-Modul erkannt:

L2 und L3 blinken (W) bei gesteckten Modul bis PIN-Dialog OK.

L2 und L3 blinken (A) bei gestecktem Modul wenn Fehler im PIN-Dialog!

Mit jedem anderen Modul bleiben L2 und L3 dunkel.

PIN-Dialog ist OK

- L3 ist ständig an bei Pegel > 12 (Antwort auf at+csq?).
- L3 ist dunkel wenn Pegel, Antwort auf at+csq?, 10 12 ist.
- L3 blinkt (W) bei Pegel < 10.
- L3 blinkt (A) wenn Pegel nicht messbar, 99, ist.

L1 geht an wenn Verbindung aufgebaut ist (analog zu M1).

Ist ein GPRS-Modul erkannt und ist GPRS-Modus in TCP-Listen parametriert, blinkt L2 (W) bis GPRS korrekt läuft.

Momentan wenn im TCP-Listenmodus bei den Providern eingebucht.

Ist dieses Einbuchen OK, GPRSflag > 0xCxxx, leuchtet L2.

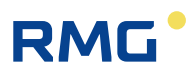

### **5.2 Bedeutung der Tasten**

**Kassette** (Rückseite): Obere Taste (GP): Generalpolling Rechte Taste (Q): Alarmreset

### **5.3 Anschlüsse**

Versorgungsspannung:

36

Standard: 24 V DC. Durch Austausch einer Platine bzw. des Bodenteils kann die DFÜ-NG auch an 230 V AC betrieben werden.

5 polige Klemme mit Abdeckung als Berührungsschutz (Nummerierung bei Kassettengerät).

- Pin 1 = Alarmkontakt
- $\cdot$  Pin 2 = Alarmkontakt-
- $\bullet$  Pin  $3 = PE$
- Pin  $4 = -$  oder N
- $\cdot$  Pin 5 =  $+$  oder L

DDK: über D-SUB09 DSfG: über D-SUB09 Antenne: je nach Empfangsqualität aufsteckbare Wandantenne mit 5 m Kabel LAN zum Kunden: über RJ 45 Buchse Ethernet zum Switch: über RJ 45 Buchse

### **5.4 DSfG-Schnittstelle**

Aufgrund der Platzverhältnisse im Gehäuse wurde für die Verbindung zum DSfG-Bus und für den schnellen Datenkanal DDK an der DFÜ-NG anstelle der DB 9 Stecker je eine RJ 45 Buchse verwendet. Diese Ausführung ist in der aktuellen Ausgabe der "Technischen Spezifikation für DSfG Realisierungen" beschrieben.

37

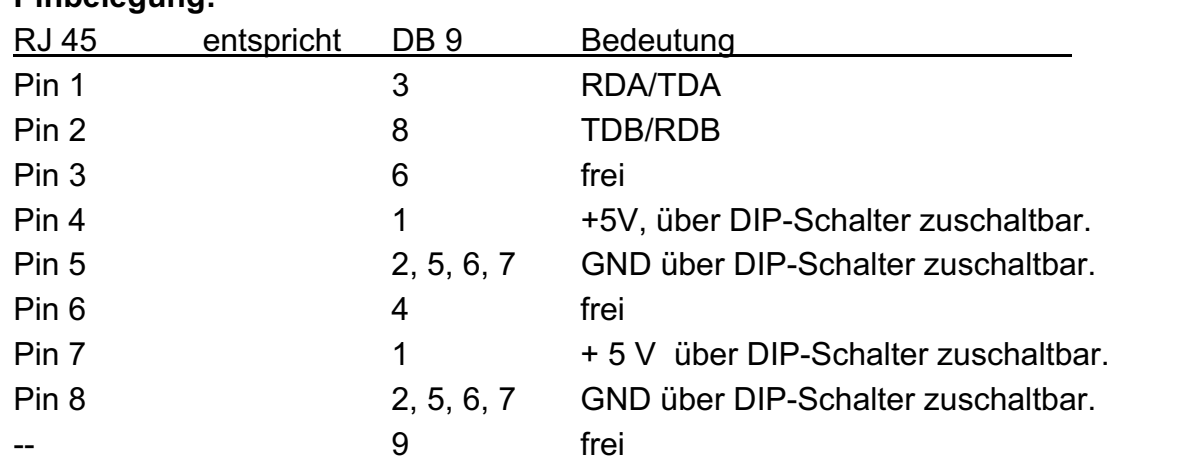

### **Pinbelegung:**

GND und +5V sind dabei die Spannungsversorgung des RS-485 Teils, nicht die der DFÜ-NG.

Das Gehäuse der RJ 45 Buchse liegt auf PE. Über die DIP-Schalter 9 und 10 kann PE mit GND der DFÜ-NG verbunden werden.

....................................

## **6 Busterminierung / DIP-Schalter**

Anfang und Ende des Busses müssen elektrisch abgeschlossen (terminiert) werden. Dazu befindet sich im Bodenteil des Gehäuses ein 8-poliger DIP-Schalter rechts neben dem Eingangsfilter / Spannungswandler. Er kann nur nach Demontage des hellgrauen Gehäuse-Oberteils erreicht werden. Er dient dazu die Bus-Terminierungswiderstände und die Stromversorgung an den Stecker zu schalten.

#### **Hinweis:**

**Zur vollständigen Terminierung müssen die Schalter 2-8 geschlossen werden. Die DFÜ-NG übernimmt dann die Speisung aller Schnittstellen am Bus und die Terminierung des Busses. Wird die Funktion der Terminierung bereits durch ein anderes Gerät übernommen oder die Terminierung findet am Sternverteiler statt, dann sind nur die Schalter 2 und 3 zu schließen.**

### **Bedeutung bei geschlossenem Schalter:**

- 1 GND liegt auf Pin 5 der RJ 45 Buchse.
- 2 legt +5V auf Pin 4 der RJ 45 Buchse.
- 3 GND liegt auf Pin 8 der RJ 45 Buchse.
- 4 legt den 510 Ω Widerstand auf Pin 8 der RJ 45 Buchse (GND).
- 5 legt die 510 Ω und 120 Ω Widerstände auf Pin 2 der RJ 45 Buchse.
- 6 legt die 510  $\Omega$  und 120  $\Omega$  Widerstände auf Pin 1 der RJ 45 Buchse.
- 7 legt den 510  $\Omega$  Widerstand auf Pin 7 der RJ 45 Buchse (+U).
- 8 legt +5V auf Pin 7 der RJ 45 Buchse.
- 9 legt GND auf Gehäuse der RJ 45 Buchse
- 10 legt GND auf Gehäuse der RJ 45 Buchse

Schalter 1 ist dabei der unterste Schalter. Geschlossen bedeutet: der entsprechende Schalter steht auf 'ON' (Nach innen geschoben!).

In der Werkseinstellung ist nur Schalter 3 geschlossen.

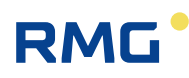

## **7 Technische Daten**

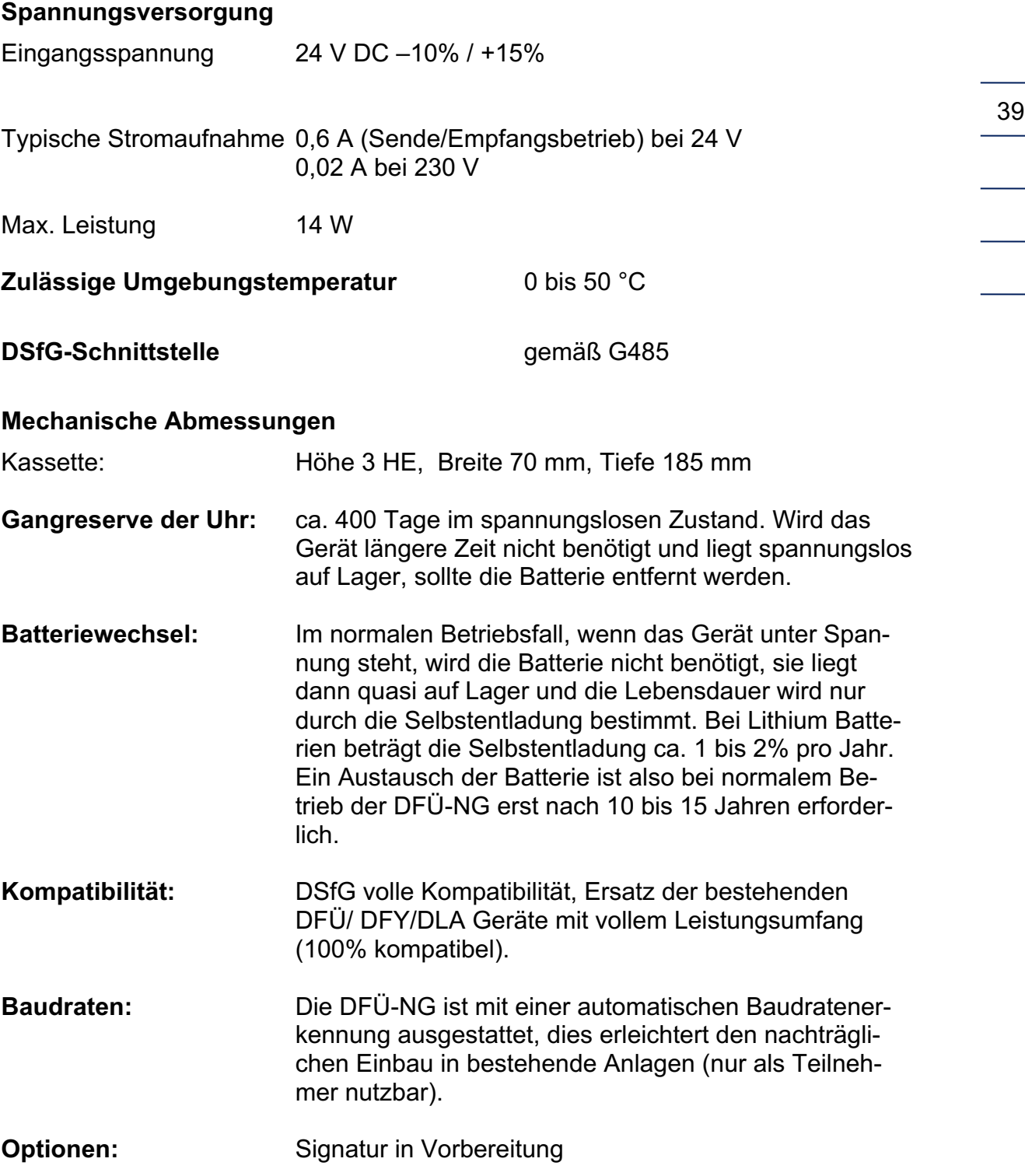

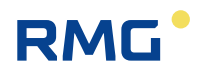

### **7.1 Varianten**

Bei der Kassette, die für den Einbau in einen Baugruppenträger geeignet ist, befinden sich der SIM-Kartenschacht und die Tasten auf der Rückseite des Gerätes.

### **7.2 Gehäusedemontage Kassette**

Die Demontage der eingebauten DFÜ-NG sollte von hinten erfolgen.

- Das Gerät spannungslos machen
- Alle Stecker abziehen
- Die 4 Schrauben lösen
- Beide Platinen gleichzeitig herausziehen (sie sind vorne mit einem Stecker verbunden)

Erfolgt die Demontage von vorne:

- Das Gerät spannungslos machen
- Auf der Rückseite alle Stecker abziehen
- Die 4 bzw. 8 Schrauben lösen
- Frontplatte abziehen (Stecker sitzt rechts).
- Beide Platinen gleichzeitig herausziehen (sie sind vorne mit einem Stecker verbunden)

### **7.3 Bild Kassette**

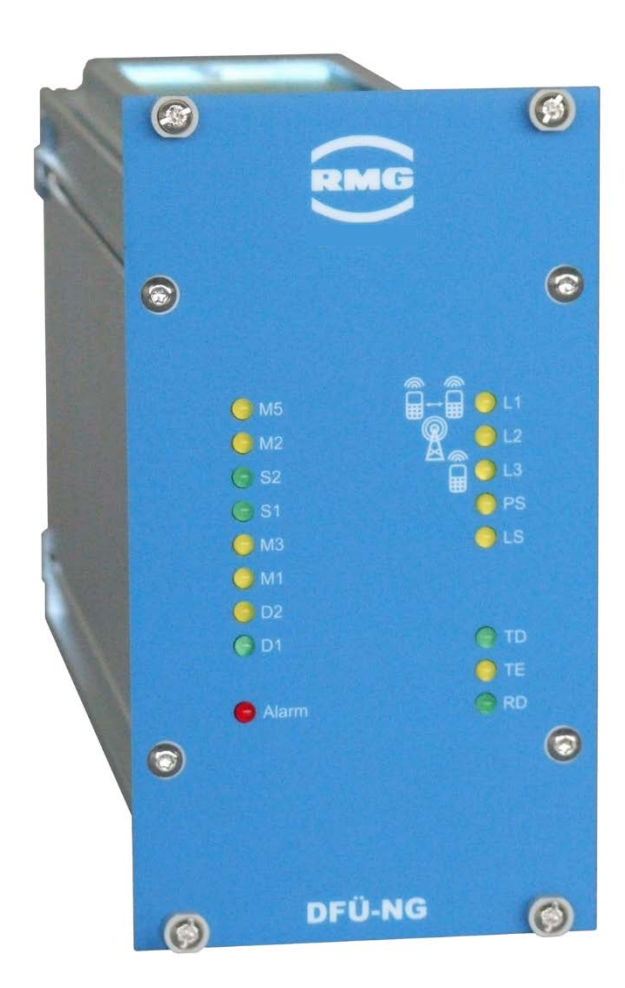

41

## **Anhang**

### **A) Bedienung mit Befehls-Sequenzen (für Service)**

### **A.1 Standard-Befehle**

Jeder Befehl und dessen Antwort steht zwischen STX (02H) und ETX (03H). Bei den folgenden Befehlsbeschreibungen wird STX und ETX nicht mehr erwähnt!

Jede Befehlssequenz zur DFÜ-NG bringt eine Antwort, die unbedingt abzuwarten ist!

### **.A.1.1 LOGIN**

Vor der Befehlsbearbeitung über DFÜ (Modem) steht ein LOGIN, der ausführlich in 'Technische Spezifikation für DSfG-Realisierungen' der DVGW beschrieben ist.

### Zusammenfassend gilt:

Nach einem erfolgreichen Verbindungsaufbau fordert die Auswertezentrale mit **K** die Kennung (Stationsnamen) der DFÜ-NG an. Ist dieser richtig, **K 12stellige Kennung lokale EADR**, wird mit **I 16 stellig Identifikation** der endgültige Zugang zur DFÜ-NG erbeten. Erkennt die DFÜ-NG die Identifikation als richtig, sendet sie als Antwort: **I lokale EADR Herstellerkennung Erweiterungsgrad**. Erkennt einer der beiden Teilnehmer an irgendeiner Stelle des LOGINs einen Fehler, wird die Verbindung abgebrochen!

Dabei bedeutet:

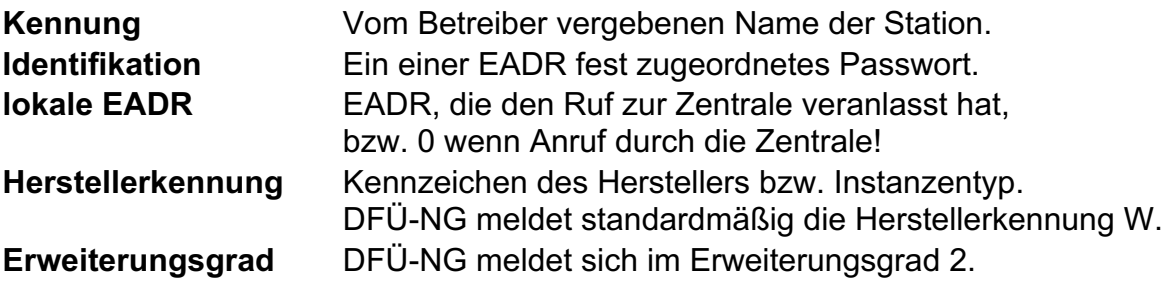

z.B: Anruf durch EADR Q von der DFÜ mit der Kennung 100002000234, der EADR Q ist die Identifikation ZentraleWieser12 zugewiesen.

Verbindung steht, Zentrale sendet **K** DFÜ antwortet: **K100002000234Q** Zentrale sendet: **IZentraleWieser12** DFÜ antwortet: **IQW2**

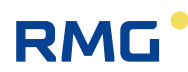

Erfolgt der Anruf durch die Zentrale, ergibt sich ein gleicher Ablauf, nur wird nach der Kennung statt dem Q eine 0 gesendet. Mit der von der Zentrale gesendeten Identifikation wird der Busteilnehmer (EADR) ausgewählt.

### **.A.1.2 Parametriermodus**

Nach erfolgreichem LOGIN befindet man sich im Parametriermodus. Hier können die für den Betrieb mit der DFÜ-NG unbedingt nötigen Parametrierungen vorgenommen werden. Dabei kann immer nur auf einen, durch die Identifikation im LOGIN zugewiesen Parametersatz zugegriffen werden.

Die möglichen Standard-Befehle können dem DSfG Leitfaden entnommen werden.

Um die weiteren Möglichkeiten der DFÜ-NG ausschöpfen zu können, gibt es herstellerspezifische Befehle, die immer mit Y Herstellerkennung beginnen. Diese Befehle werden *im Anhang A) Bedienung mit Befehls-Sequenzen (für Service)* beschrieben.

### **.A.1.3 Transparenzmodus**

Im Transparenzmodus werden alle Daten der Zentrale über den im LOGIN festgelegten Teilnehmer an andere DSfG-Teilnehmer gesendet, bzw. alle von diesem Teilnehmer empfangen Telegramme an die Zentrale gesendet.

Der Transparenzmodus kann nicht verlassen werden, die Verbindung wird immer, außer im Fehlerfall, von der Zentrale beendet.

Wird ein Telegramm von einem DSfG-Teilnehmer komplett empfangen, wird dieses ohne Anforderung an die Auswertezentrale gesendet. D.h. sind beim Eintritt in den Transparenzmodus Telegramme gespeichert, werden diese sofort an die Zentrale gesendet! Es ist jedoch sichergestellt, dass während die Zentrale ein Telegramm an die DFÜ-NG sendet, kein Telegramm an die Zentrale gesendet wird (EADR muss empfangen worden sein!): Kein Vollduplexbetrieb.

Wurde von der DFÜ-NG ein Telegramm an die Zentrale gesendet, wird es gelöscht. D.h. jedes empfangene Telegramm kann nur einmal an die Zentrale übertragen werden! Das Telegramm wird jedoch nicht gelöscht, wenn während der Übertragung die Verbindung unterbrochen wurde (Leitung M1 inaktiv!), außer es kommt über den DDK.

Ein Telegramm hat immer folgenden Aufbau:

- 7. im ungesicherten Betrieb: **ADR HDCL Daten FS**
- 8. im gesicherten Betrieb: **STX EADR HDCL Daten FS ETX BCC-H BCC-L**

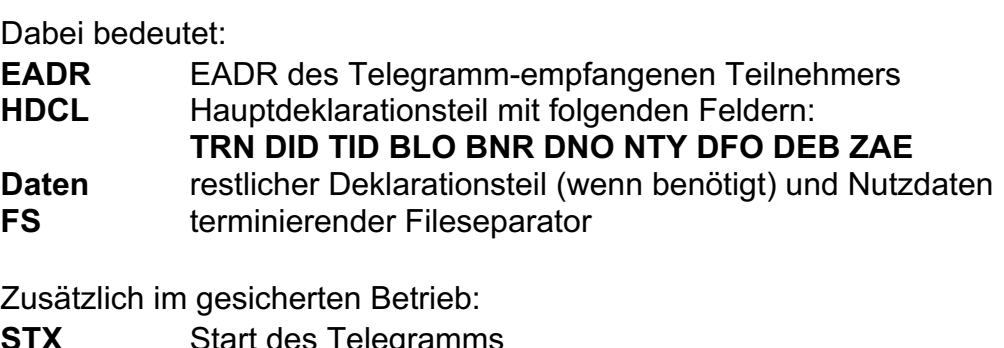

**STX** Start des Telegramms **ETX** Ende des Telegramms

**BCC-H** H-Nibble des BCC + 20H

**BCC-L** L-Nibble des BCC + 20H

Alle HDLC-Felder müssen der DSfG-Norm entsprechen. Eine Einschränkung ist BLO und BNR, die, da ein Telegramm zwischen Zentrale und DFÜ-NG immer nur aus einem Block besteht, immer 1 sein müssen.

Soll eine Rundsendung versendet werden, muss EADR @ sein.

Im ungesicherten Betriebsmodus wird der Start eines Telegramms von der Zentrale durch den Empfang eines Zeichens >=40H <5FH erkannt. Das Ende des Telegramms ist der FS.

Im gesicherten Betrieb wird der Start eines Telegramms durch STX, das Ende durch das BCC-L nach dem ETX markiert.

Erst nachdem eine Zeichenfolge als komplett empfangenes Telegramm erkannt wurde, FS bzw. BCC-L da, wird dessen Inhalt analysiert. Wird das Telegramm von der DFÜ-NG als falsch erkannt, wird es verworfen!

### **.A.1.4 Sonderantworten**

Wie erwähnt, wird jeder Befehl von der DFÜ-NG beantwortet. Die Antworten auf korrekte Befehlsangaben werden bei den jeweiligen Befehlen beschrieben.

Fehlerhafte Befehlsangaben bringen eine der folgenden Antworten:

- ? Der Befehl ist syntaktisch falsch bzw. unbekannt!
- # Die angegebene Parameternummer ist unbekannt!
- ! Der Parameter darf nicht verändert werden!

**RMG** 

### **A.2 Herstellerspezifische Befehle**

Wie oben erwähnt, können im Parametrierungsmodus herstellerspezifische Befehle ausgeführt werden. Diese beginnen immer mit einem Y und der Herstellerkennung, der der eigentliche Befehl folgt. Die Antworten auf diese Befehle beinhalten kein Y Herstellerkennung!

Im Fehlerfall werden Fehlermeldungen, wie im Abschnitt .A.1.4 beschrieben, gesendet.

Die lokale USB-Schnittstelle kann nur mit diesen Befehlen betrieben werden. Die Befehle werden jedoch ohne Y Herstellerkennung gesendet.

Ein herstellerspezifischer Befehl hat die Syntax: STX Y Herstellererkennung Befehl ETX. In der folgenden Befehlsbeschreibung wird nur die Syntax von Befehl beschrieben.

### **.A.2.1 A-Befehl**

Mit dem **A**-Befehl kann die DNO-abhängige NTY-Maske der empfangenen Attentiontelegramme bearbeitet werden. In der DFÜ-NG steht jeder Modem-Adresse eine 26-Zeichen lange 'Maske' zur Verfügung, in der die NTYs der Attentiontelegramme abgelegt sind, die auf der DFÜ-NG gespeichert werden. Empfangene Rundsendungen mit zulässigem NTY werden abgespeichert, egal ob dieser 'Teilnehmer' am Bus aktiv ist, oder eine Telefonnummer hat!

### Syntax: **A Nr [DNO NTY-Maske [US DNO NTY-Maske][US..]] Nr** ist dabei 1-4.

Wird der Befehl ohne die optionale NTY-Maske versendet, werden die im Gerät eingestellten aktiven Masken jedes DNOs übertragen. Masken-Einträge <'A' oder >'\_' (5FH) werden in Space (20H) gewandelt und sind inaktive NTYs.

Wird der Befehl mit der NTY-Maske versendet, wird die in der DFÜ-NG eingestellte Maske mit diesem Wert überschrieben. Ist in der NTY-Maske ein Wert <'A' oder >'Z', wird dies in Space geändert! Folgt nach einem DNO kein Zeichen oder der US der nächsten Maske, wird die Maske des entsprechenden DNO komplett inaktiv gesetzt! Ist eine NTY-Maske >26 Zeichen, wird der alte Inhalt verwendet!

Die Antwort ist immer: **A Nr DNO NTY-Maske wie eingestellt US DNO....**

Z.B. bedeutet die Antwort **A2BXZ\_CS\_DZ**, dass unter Adresse 2 für den Absender B die Telegramme X und Z, für den Absender C das Telegramm S und für den Teilnehmer D das Telegramm Z gespeichert wird. Die Telegramme aller anderen Absender werden verworfen!

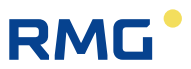

Der Befehl A1ASDF\_BXYZ\_C bewirkt die Antwort: A1ASDF\_BXYZ. Die Maske für Absender A wurde auf S, D und F, die von Absender B auf X, Y und Z gesetzt, die von Teilnehmer C gelöscht!

### **.A.2.2 B-Befehl**

Mit dem **B**-Befehl können einzelne, mehrere oder alle Betriebsparameter abgerufen werden.

Syntax: **B [von][bis]**

B ohne optionale Nummer bringt alle Parameter und Betriebsvariablen von Nummer 1 bis MAX-PARA.

Befehl: **B**

Antwort: **B001Wert1\_002Wert2\_...0xyWertxy**

Folgt dem B eine 3-stellige Nummer, wird der Parameter, der unter dieser Nummer abgelegt ist übertragen.

Befehl: **B003**

Antwort: **B003Station12345**

Folgen dem B zwei 3-stellige Nummern, werden die Parameter von der 1.Nummer bis zur letzten Nummer übertragen.

Befehl: **B010012**

Antwort: **B010A\_B011B\_B012C**

Die Parameternummern sind in einem eigenen Kapitel aufgelistet.

### **.A.2.3 C-Befehl**

Mit dem **C**-Befehl kann ein Betriebsparameter verändert werden.

#### Syntax: **C Nr. Wert neu**

**Nr.** ist dabei die 3-stellige Parameternummer, **Wert neu** der neue Wert dieses Parameters.

Befehl: **C010A** Parameter 10 soll A werden. Antwort: **C0100\_A**

Die Antwort beinhaltet den alten und den neuen Wert durch US getrennt!

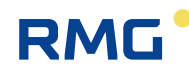

Ist der neue Wert falsch z.B. C010z, ist die Antwort: C Nr. Wert alt Wert alt! In diesem Beispiel wäre dies: C010A\_A

### **Beachte:**

Eine erfolgreiche Parameteränderung bringt in der Fehlerliste P, jedoch keine Sammelstörmeldung!

### **.A.2.4 D-Befehl**

Mit dem **D**-Befehl wird die Anzahl der unter der jeweiligen DSfG-Adresse abgelegten Empfangstelegramme übertragen.

Syntax: **D** [Nr.]

Wird D ohne optionale Nr. angegeben, werden die Empfangstelegramme aller Adressen übertragen,

z.B.: **D13\_0\_2\_1** Teilnehmer 1 hat 13 Telegramme, Teilnehmer 2 hat kein Telegramm, Teilnehmer 3 hat 2 Telegramme und Teilnehmer 4 hat 1 Telegramm empfangen.

Wir D mit der optionalen Nummer (1-4) übergeben, werden nur die von dieser Adresse empfangenen Telegramme angezeigt.

Z.B. **D113** Teilnehmer 1 hat 13 Telegramme empfangen.

### **Beachte:**

Die Anzahl wird so kurz wie möglich ausgegeben.

Wird der D-Befehl über die USB-Schnittstelle bearbeitet, wird beim bloßen D-Befehl die Anzahl von 5 Teilnehmern übergeben, wobei der 5. maximal 1 haben kann. Außerdem kann als optionale Nummer 5 verwendet werden.

### **.A.2.5 E-Befehl**

Mit dem **E**-Befehl können die gespeicherten Telegramme übertragen und/oder gelöscht werden.

Mögliche Syntax:

- **E Nr** Anfordern des ältesten Telegramms.
- **E Nr a** Anfordern aller gespeicherten Telegramme.
- **E Nr c** Löscht alle gespeicherten Telegramme.

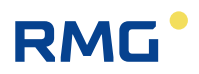

### **Nr** ist dabei 1-4

Für die USB-Schnittstelle ist ausschließlich die Form **E5** erlaubt!

Sind keine Telegramme gespeichert, ist die Antwort: **E Nr 0**.

Die Antwort auf eine Anfrage ist: **E Nr Satz [Sätze]**

**Satz** geht dabei von **TRN** bis zum terminierenden **FS**. Werden alle Telegramme übertragen, dient TRN/FS als Satztrennzeichen!

Die Antwort auf das Löschen ist: **EC**

#### **Beachte:**

Wurde ein Telegramm übertragen, wird der von diesem belegte Speicherplatz freigegeben. D.h. jedes Telegramm kann nur einmal übertragen werden!

### **.A.2.6 F-Befehl**

Mit dem **F**-Befehl wird die **Fehlerliste** abgerufen und die Sammelstörmeldung quittiert.

### Syntax: **F**

### Antwort: **F[#1Nummer1][#2Nummer2][#3Nummer3][Fehlerliste] [US DSfG-Fehler]**

Die Fehlernummern 1 bis 3 werden 4-stellig übertragen und stellen fatale Fehler dar, die das Betriebssystem WIROS erkennt. Bei einem solchen Fehler, in der Fehlerliste steht zusätzlich noch 1, 2 oder 3, sollte der Service informiert werden! Unbedingt Fehlernummer und Vorgang (wenn möglich) mitteilen.

Die anstehenden Fehler in der **Fehlerliste** haben folgende Bedeutung:

- **1** fataler Fehler im WIROS! (WIROS ist das Betriebssystem)
- **2** Stacküberlauf. Ein fataler Fehler im WIROS und der Anwendungsprogrammierung!
- **3** Systemreset! Neustart der DFÜ-NG ohne vorhergehenden Netzausfall!
- **N/f** Neustart der DFÜ nach einem Netzausfall! f: FLASH-Update.
- **S** Nach einem Reset wurden die Standardparameter übernommen!
- **F** Nach einem Reset war der Inhalt dieser Fehlerliste nicht plausibel!
- **M** Im Betrieb musste der Modem neu initialisiert werden! Modem reagierte nicht!
- **E** Nach einem Reset wurden die Empfangsdaten gelöscht!
- **B** Nach einem Reset wurden die länger gespeicherten Empfangsdaten gelöscht!

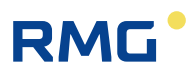

- **P** Es wurden Parameteränderungen vorgenommen (C-Befehl)!
- **W** Es wurde per W-Befehl ein Warmstart ausgelöst!

Trat im DSfG-Betrieb ein Fehler auf, wird dieser DSfG-Fehler nach einem US als 4-stellige Zahl übertragen. Dabei bedeutet:

- **1** Pollingstörung eines Teilnehmers! >TS nicht angepollt!
- **2** Pollingstörung der Leitstation! Vorher aktiver Teilnehmer meldet sich nicht mehr!
- **4** Sendedaten verworfen wegen M! NAK-Wdh erreicht!
- **8** Sendedaten verworfen wegen N! TA-ENQ-Wdh erreicht!
- **16** Sendedaten verworfen wegen TW!
- **32** Sendedaten verworfen wegen TS!
- **64** Sendedaten verworfen wegen EOT (von Leitstation)!
- **128** Empfangsdaten verworfen wegen Fehler im DCL!
- **256** geblocktes Telegramm nicht innerhalb TS empfangen!
- **512** Rundsendung verworfen wegen Fehler im DCL!
- **1024** Sendedaten verworfen weil EADR 'in Pause' nach NAK\_WDH!
- **2048** 30.000 Zeichenzeiten Ruhe auf dem DSfG-Bus. Inaktiver DSfG-Bus

#### **Fehlernummer 1**

Bezeichnet einen fatalen, durchs Betriebssystem erkannten, Fehler.

#### **Fehlernummer 2**

- 9. Stacküberlauf im Betriebssystem, die Nummer entspricht dem PID dieses Prozesses.
- 10. 254: Im Tickerinterrupt wird fehlender IDLE erkannt.
- 11. 255: im IDLE wird fehlender Tickerinterrupt erkannt.

#### **Fehlernummer 3**

wird verwendet um beim Hochlaufen Fehler an den gesicherten Werten im RAM, Parametern, Fehlernummern o.ä. näher spezifizieren zu können

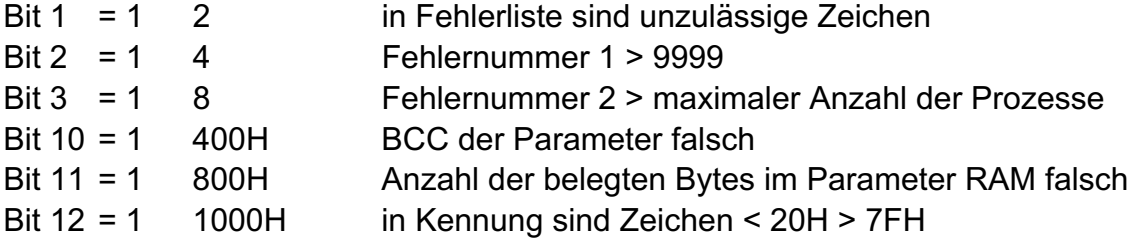

Steht kein Fehler an, ist die Antwort **F**.

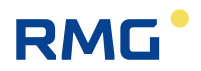

### **.A.2.7 G-Befehl**

Mit dem **G**-Befehl kann über die Zentrale ein Generalpolling am DSfG-Bus ausgelöst werden, wenn diese DFÜ-NG Leitstation ist.

Die Antwort ist **G** wenn Leitstation, sonst **g**.

### **.A.2.8 I-Befehl**

Mit dem **I**-Befehl wird der Zeitpunkt der Inbetriebnahme gesetzt bzw. abgefragt.

Syntax: **I1** bzw. **I0**

Mit **I1** wird der Inbetriebnahmezeitpunkt in der DFÜ-NG abgespeichert, mit **I0** kann er abgefragt werden.

Die Antwort ist immer: **I 8-stellige UNIX-Zeitinfo**

Zur UNIX-Zeit-Info siehe 'DSfG Leitfaden...'

### **.A.2.9 N-Befehl**

Mit dem **N**-Befehl kann die Liste der nach NAK-WDH 'in Pause' befindlichen und gesetzten Teilnehmer angezeigt und gelöscht werden.

Syntax: **N** bzw. **NC**

Mit **NC** wird diese Liste gelöscht, alle EADRs werden wieder bedient.

#### Antwort: **NC**

Mit **N** werden alle EADRs angezeigt die gerade 'in Pause' sind und alle EADRs, die seit dem Neustart der DFÜ-NG bzw. nach dem Löschen dieser Liste 'in Pause' waren.

#### Antwort: **N[EADR][EADR]..[US][EADR 4 stellig Anzahl][EADR..]...**

Dabei sind die ersten EADRs die EADRs, die gerade 'in Pause' sind, nach dem US folgen die EADRs mit der Anzahl, die mal 'in Pause' waren. Sind momentan keine EADRs 'in Pause' fehlen diese und der US. War noch nie eine EADR 'in Pause' ist die Antwort nur N.

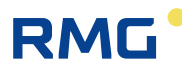

### **.A.2.10 P-Befehl**

Mit dem **P**-Befehl werden die Standardparameter aktiviert!

Syntax: **P**

Antwort: **P**

### **.A.2.11 S-Befehl**

Mit dem **S**-Befehl werden DSfG-konforme Telegramme an einen DSfG-Busteilnehmer versendet.

### Syntax: **S Nr EADR DSfG-Telegramm**

**Nr** ist die Nummer 1-4, beim PC auch 5, der Adresse, die senden soll.

**EADR** ist dabei die DSfG-Adresse des Teilnehmers an den dieses Telegramm gerichtet ist.

EADR @ ist nicht erlaubt! Rundsendungen müssen mit dem R-Befehl versendet werden!

**DSfG-Telegramm** ist ein DSfG Telegramm mit einem HDCL, der außer TRN alle Elemente enthalten muss, die übertragen werden sollen. Die Nutzdaten gehen bis **FS**, BCC wird nicht angegeben! D.h. nach FS kommt das den Befehl terminierende ETX!

Die DFÜ-NG prüft, ob im DCL alle immer benötigten Elemente vorhanden sind. Sie verändert vor der Übertragung nur die Elemente BLO, BNR und DNO und ergänzt TRN.

Immer benötigt werden:

- **DID** Angabe über die Elemente des DCL.
- **TID** Datenaustauschreferenz.
- **BLO** Anzahl der Blöcke. Muss 1 sein!
- **BNR** Blocknummer. Muss 1 sein!
- **DNO** EADR des Absenders. Hier kann irgendein Buchstabe stehen!
- **NTY** Nachrichtenart.
- **DFO** Antwort J/N
- **DEB** Datenelementbezeichner.
- **ZAE** Zähler für die Datenelemente.

Die DFÜ-NG prüft nach dem Empfang des S-Befehls alle Elemente auf ihre Plausibilität (maximale Stellenzahl, Zeichenart (numerisch, alphanumerisch, nur Buchstabe), fehlende Trennzeichen etc.), die Elemente DID, BLO und BNR werden genauer geprüft!

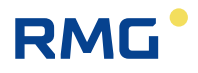

Als Antwort kommt immer ein S mit einer 4-stelligen Nummer. Diese Nummer gibt Auskunft über einen erkannten Fehler oder den Erfolg. Ist die Nummer kleiner 9000, zeigt sie das HDCL-Element an, an dem ein Plausibilitätsfehler erkannt wurde (z.B. 0000=Fehler im DID, 0001=Fehler im TID,.., 8192 Fehler im TTI).

#### **Beachte:**

Ein Fehler liegt auch dann vor, wenn ein immer benötigtes HDCL-Feld fehlt!

S-Nummern größer 9000 bedeuten:

- **9000** Das Telegramm wurde innerhalb TW erfolgreich abgesetzt.
- **9001** Die angegebene EADR ist auf der selben Karte!
- **9002** Der Teilnehmer unter EADR ist inaktiv!
- **9003** Der Teilnehmer unter Nr. hat keine gültige EADR!
- **9004** Der Teilnehmer unter Nr. ist inaktiv!
- **9005** Das Telegramm ist zu groß! Modem>7754, PC>504.
- **9006** Der terminierende FS fehlt!
- **9007** Das Telegramm enthält mehr als 32 Blöcke!
- **9008** Innerhalb TW wurde nie versucht, das Telegramm zu versenden!
- **9009** Das (geblockte) Telegramm konnte nicht innerhalb TS erfolgreich versendet werden!
- **9010** Abbruch der Datenübertragung durch EOT von der DSfG!
- **9011** Abbruch wegen M-Grenze nach NAK-Wiederholungen!
- **9012** Abbruch wegen N-Grenze nach TA-Antworttimeouts!
- **9013** Die EADR wird momentan wegen NAK-WDH nicht angepollt!

Bei einem Fehler >9000 wird das Telegramm verworfen. Die Zentrale kann den Fehler korrigieren und den S-Befehl erneut ausführen.

**Festlegung:** Ist auf der DFÜ-NG ein Telegramm zum Versenden, wird maximal TW (derzeit 1 Minute!) auf die Empfangsbereitschaft des Empfangsteilnehmers gewartet (EADR DLE 3/0). Ist der Teilnehmer innerhalb TW nicht empfangsbereit, wird das Telegramm verworfen! TS greift erst, wenn der 1.Block eines Telegramms bereits versendet wurde!

#### **Beachte:**

Es können maximal 32 Blöcke a 256 Byte an den DSfG-Teilnehmer versendet werden. Da jeder Block einen HDCL bzw. einen FDCL hat, reduziert sich die Menge der Nutzdaten entsprechend. Ein FDCL kann z.B. maximal 17 Byte lang sein, die Länge des angegebenen HDCL kann bei einer Blockung wegen BLO auch noch um 1 Byte größer werden, TRN vergrößert den HDCL um 1 Byte!

Der S-Befehl wird als syntaktisch falsch, mit ? beantwortet wenn:

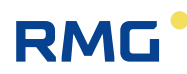

- − die Nr <1> 4, bei der Befehlseingabe über die USB-Schnittstelle <> 5 ist!
- − die EADR <A>5FH ist!
- − die Anzahl der Zeichen im S-Befehl <23 ist!

### **.A.2.12 T-Befehl**

Mit dem **T**-Befehl werden alle aktiven Busteilnehmer angefordert.

Syntax: **T**

Antwort: **T aktive EADRs**

### **.A.2.13 U-Befehl**

Mit dem **U**-Befehl wird die komplette Datums-Zeitinformation angefordert.

Syntax: **U**

Antwort: **U Datum Zeit S/M**

**Datum** in der Form JJ MM TT, Zeit in der Form: hh mm ss. S/M stellt die Zeitzonenkennzeichnung dar (S = MESZ, M = MEZ).

### **.A.2.14 V-Befehl**

Anforderung der Rufverzögerungen:

### Antwort: **V Rufverzögerung 1/Restzeit 1 US Rufverzögerung 2/Restzeit 2 US Rufverzögerung 3/Restzeit 3 US Rufverzögerung 4/Restzeit 4**

Rufverzögerung X ist die momentan wirksame Rufverzögerung. Restzeit X ist die Zeit bis wieder versucht wird ein Ruf auszulösen.

### **.A.2.15 W-Befehl**

Mit dem **W**-Befehl wird ein Warmstart der DFÜ-NG ausgelöst. Nach der Antwort W wird die Telefonverbindung beendet, die Betriebsparameter gesichert, und in einer Endlosschleife gewartet bis der Watchdog anspricht (ca. 1,4 sek) und einen echten Hardwarereset auslöst!

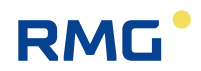

#### Anhang

### **.A.2.16 1-Befehl**

Mit diesem Befehl ist es in der DFÜ-NG möglich, Dienstprogramme wie z.B. ein Update der Software im FLASH auszuführen.

Außer dem FLASH-Update gibt es eine Vielzahl weiterer Dienstprogramme.

Ein paar einfache zum Testen der Kommunikation sind:

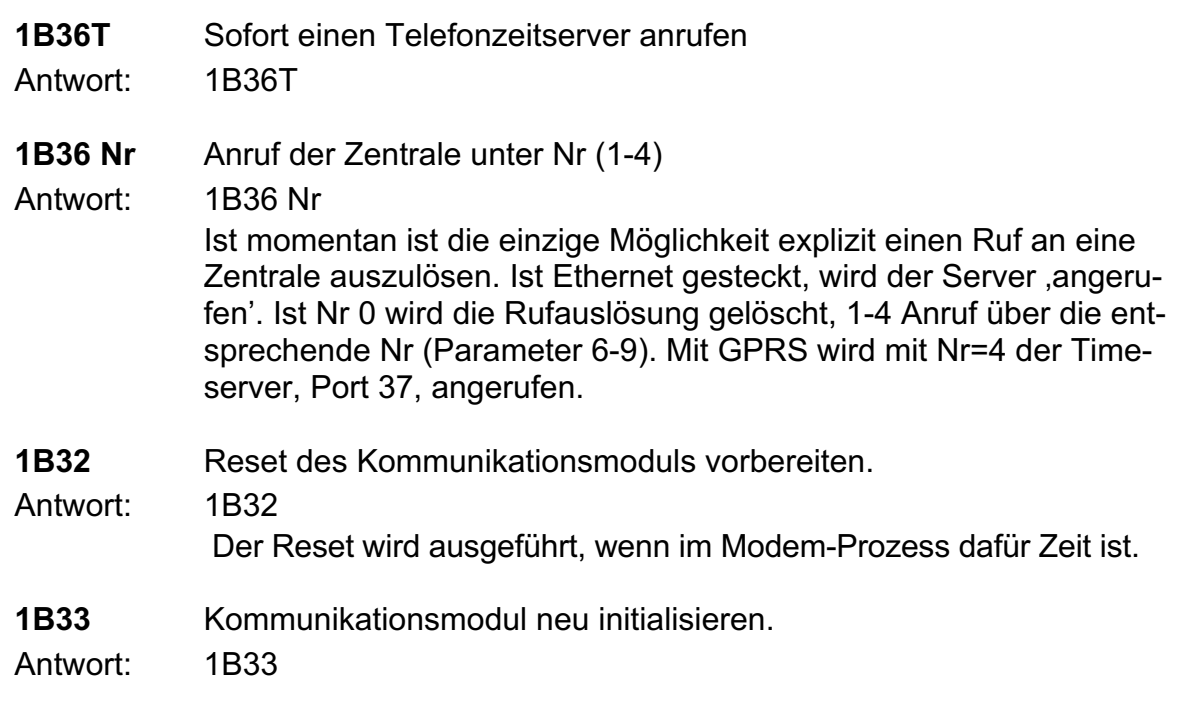

Mit den folgenden Dienstprogrammen kann man Tests mit dem gesteckten Kommunikationsmodul durchführen. Dazu wird die USB-Schnittstelle zum Modul transparent geschaltet. D.h. jedes Zeichen von der USB-Schnittstelle wird ans Modul gesendet, die Zeichen vom Modul an die USB-Schnittstelle.

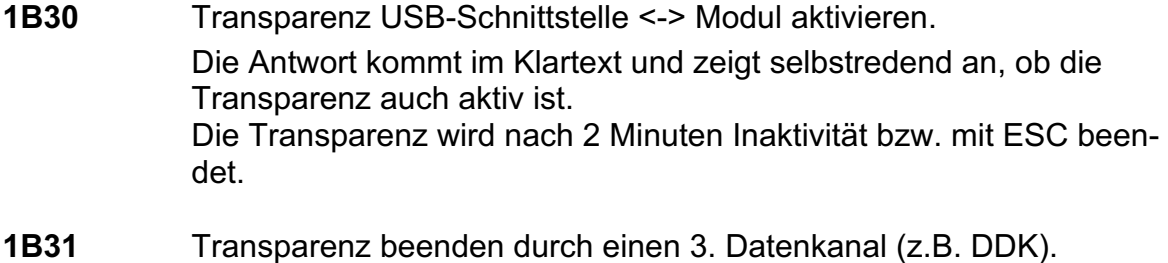

Antwort: 1B31

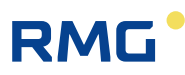

### **B) EMV Prüfbescheinigungen**

### **B.1 Angewandte Normen**

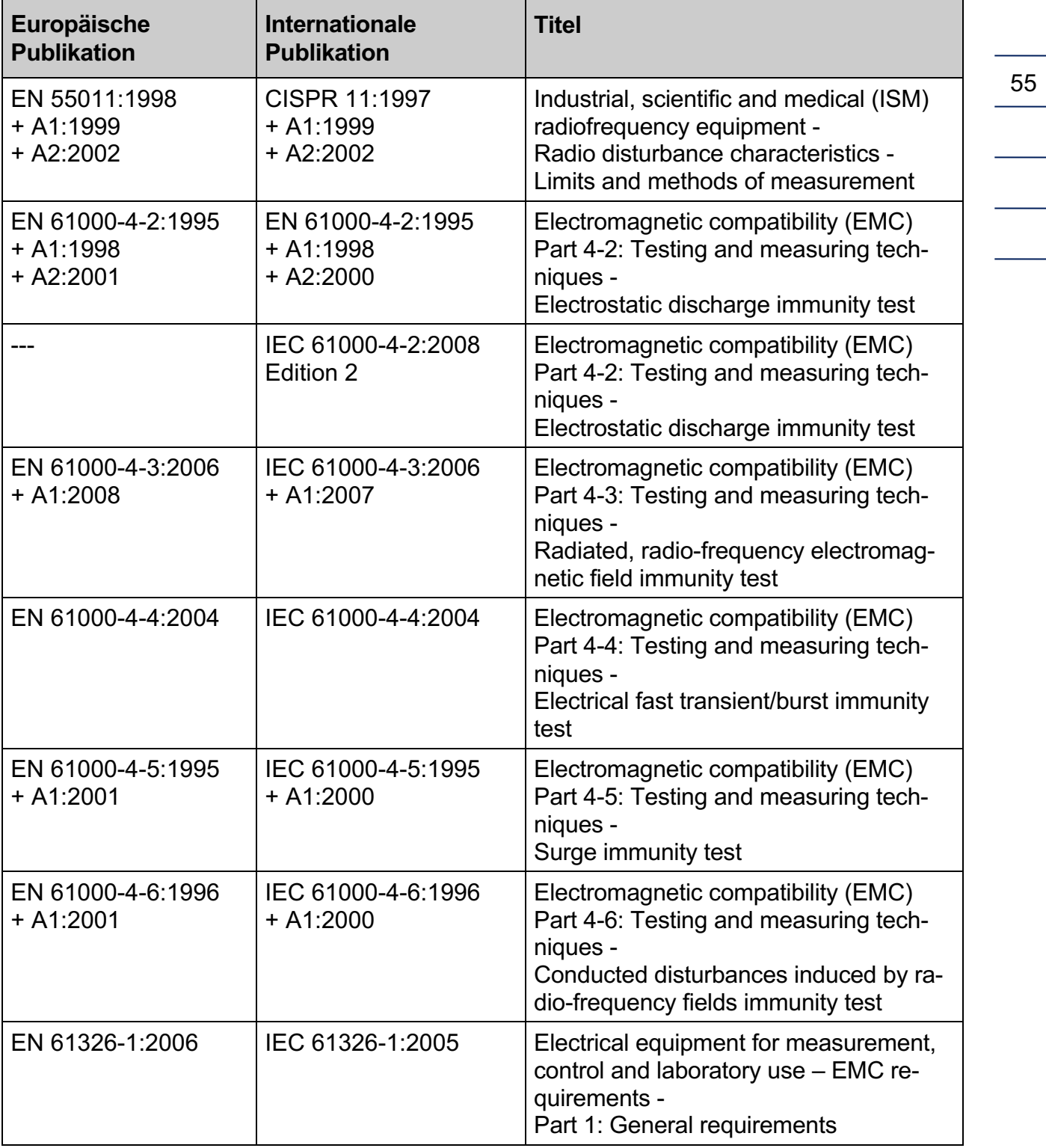

*Technische Änderungen vorbehalten*

#### **Weitere Informationen**

Wenn Sie mehr über die Produkte und Lösungen von RMG erfahren möchten, besuchen Sie unsere Internetseite:

#### www.rmg.com

oder setzen Sie sich mit Ihrer lokalen Vertriebsbetreuung in Verbindung

#### **RMG Messtechnik GmbH**

Otto-Hahn-Straße 5 35510 Butzbach, Deutschland Tel: +49 (0) 6033 897 – 0 Fax: +49 (0) 6033 897 – 130 Email: service@rmg.com

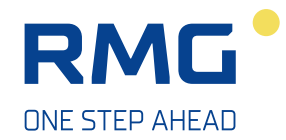